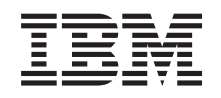

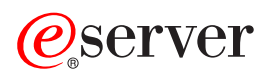

**iSeries** 独立磁盘池

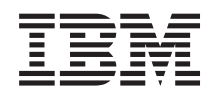

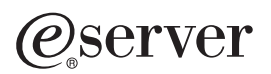

**iSeries** 独立磁盘池

**© Copyright International Business Machines Corporation 1998, 2002. All rights reserved.**

# 目录

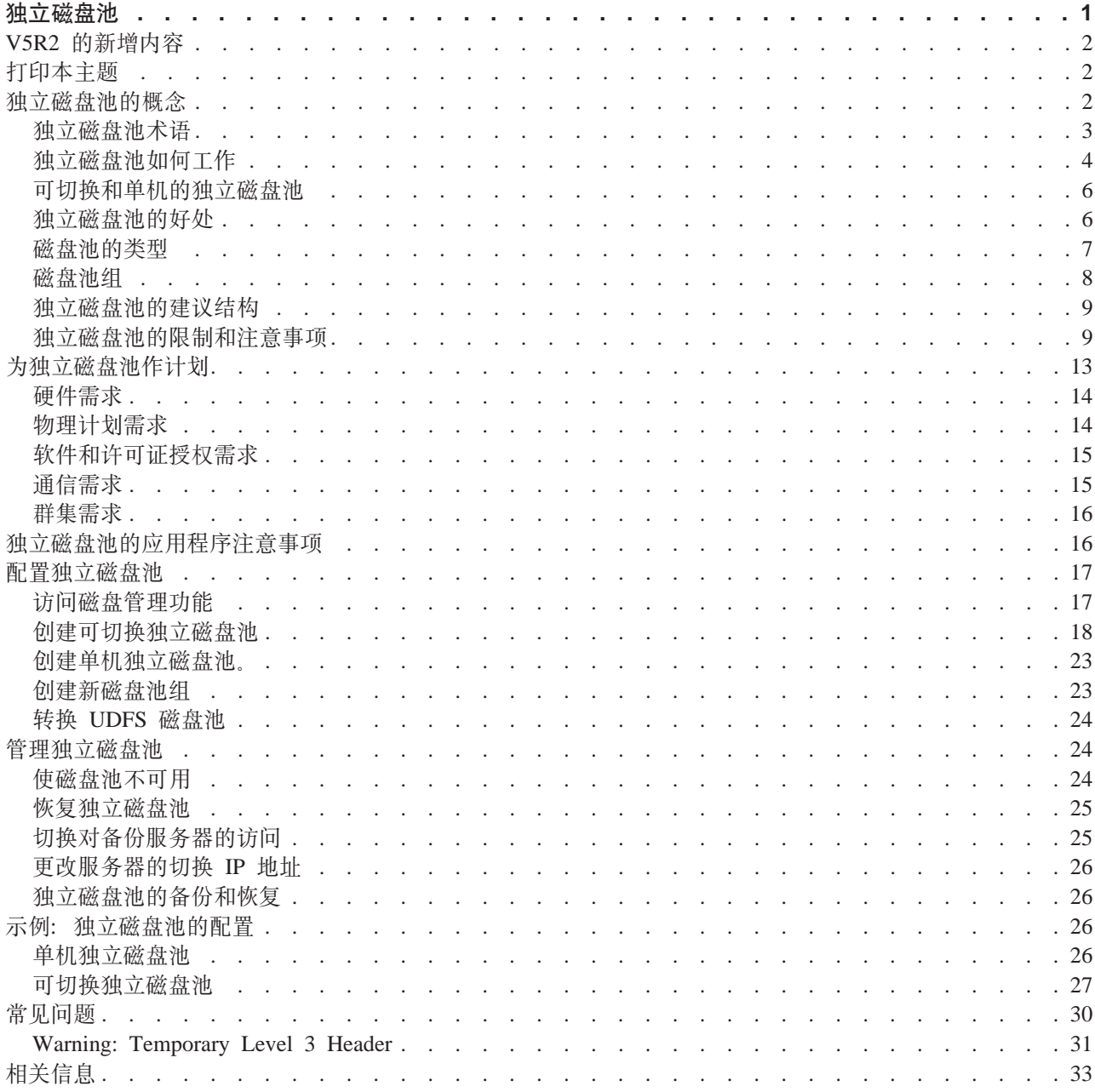

## <span id="page-6-0"></span>独立磁盘池

术语独立辅助存储池(ASP)和独立磁盘池是同义的。

独立磁盘池是可以转入联机或转至脱机而与系统上其余存储器无关的磁盘单元的集合,它包括系统磁盘池、基 本用户磁盘池以及其它独立磁盘池。独立磁盘池可以:

- 在群集化环境中的多个系统之间进行切换, 或者
- 以专用方式连接到单个系统。

在多系统群集化环境和单系统环境中、其好处都非常大。例如、在群集化的环境中、使用独立磁盘池可以提供 可在群集的服务器之间切换的磁盘存储,从而提供资源的连续可用性。在单系统环境中,独立磁盘池可以用于 隔离不经常使用的数据,这些数据无需在系统处于运行状态时始终在现场。

本主题将通过对计划、配置和管理服务器上的独立磁盘池进行概念的解释,来为您提供实施独立磁盘池所需的 信息。

#### V5R2 的新增内容

查看本发行版的新增内容。

#### 打印本主题

查看或下载本"独立磁盘池"主题的 PDF 版本, 以供查看或打印。

#### 独立磁盘池的概念

了解有关独立磁盘池如何工作及其好处和用途的信息。

#### 为独立磁盘池作计划

根据计划使用独立磁盘池的方式,有些硬件、软件和通信需求必须满足。使用本信息来确定您期望的实 现结果的先决条件。

#### 独立磁盘池的应用程序注意事项

如果您为独立磁盘池环境编写应用程序, 则应该清楚这些唯一的注意事项。

#### 配置独立磁盘池

阅读有关"iSeries 导航器"如何帮助您配置独立磁盘池的信息。

#### 管理独立磁盘池

在您创建和配置了独立磁盘池之后,使用本主题了解如何管理它们。

#### 示例: 独立磁盘池配置

无论您是在单系统环境中实施的还是在多系统群集化的环境中实施的、都请查看如何使用独立磁盘池的 一些示例。

### 常见问题(FAQ)

查看一些经常问及的独立磁盘池的问题及解答。

#### 相关信息

IBM<sup>(R)</sup> 相关信息包含技术信息、技巧以及"如何使用"的信息。

## <span id="page-7-0"></span>V5R2 的新增内容

独立磁盘池可以将存储器分组在一起、这样可以将其转为脱机或转为联机、而与系统数据或其它不相关的数据 的联机无关。在 V5R2 中增强了独立磁盘池,以提供下列支持:

• 基于库的对象

当独立磁盘池被引入到 V5R1 时, 它们只支持用户定义的文件系统 (UDFS)。对基于库的对象的支持已经被 添加到 V5R2 中。有关详细信息, 请参见受支持和不受支持的 OS/400 对象类型。

- 多达 223 个独立磁盘池 现在您可以创建多达 233 个独立磁盘池。先前发行版只支持 67 个独此磁盘池。在 V5R1 中、独立磁盘池 编号为 33 到 99。在 V5R2 中, 范围已扩充到 33 到 255。
- 磁盘池组

一个磁盘池组有一个主磁盘池和零个和多个磁盘池组成,其中每一部分都独立于数据存储,而作为一个实 体组合在一起。请参见磁盘池组。

• 多个数据库

在创建了一个独立磁盘池时,它将以服务器上的一个不同用户数据库的形式出现。它与系统数据库分离, 系统数据库是先前发行版的每个系统中所提供的唯一的数据库。请参见具有不同数据库的独立磁盘池。

要查找关于新增内容和发行版更改的其它信息, 请参见用户备忘录

## 打印本主题

要查看或下载本主题的 PDF 版本, 请选择独立磁盘池 (约 360 KB 或 44 页)。

### 保存 PDF 文件

- 1. 在浏览器中打开该 PDF (单击以上链接)。
- 2. 在浏览器的菜单中, 单击文件。
- 3. 单击另存为…。
- 4. 导航到您希望在其中保存该 PDF 的目录。
- 5. 单击保存.

#### 下载 Adobe Acrobat Reader

如果需要 Adobe Acrobat Reader 来查看或打印这些 PDF, 则您可以从以下网址下载一个副本: Adobe Web 站

点 (www.adobe.com/prodindex/acrobat/readstep.html)

## 独立磁盘池的概念

在环境中实施独立磁盘池之前、了解一些关键概念、以及独立磁盘池的工作方式和它们可获益的程度是很重要 的。

要了解有关独立磁盘池的概念, 请参见下列主题:

- 术语
- 独立磁盘池如何工作
- 可切换的和单机独立磁盘池
- 2 iSeries: 独立磁盘池
- <span id="page-8-0"></span>• 独立磁盘池的好处
- 磁盘池的类型
- 对比基本磁盘池和独立磁盘池
- 磁盘池组
- 限制和注意事项
- 独立磁盘池的建议结构

## 独立磁盘池术语

在使用独立磁盘池时、您需要熟悉下列术语。要获取更多术语和概念、您可以访问"信息中心"的词汇表。

 $P$ **D** 记: 术语独立辅助存储池 (ASP) (independent auxiliary storage pool (ASP)) 和独立磁盘池 (independent disk pool)是同义的。

### **ELX(disk pool)**

只包含磁盘单元的辅助存储池。请参见磁盘池的类型。

### **ELXi(disk pool group)**

由一个主磁盘池和零个或多个辅助磁盘池组成、相对于数据存储是各自独立的、但是作为一个实体组 合在一起。请参见磁盘池组([Disk pool groups](rzalydiskpoolgroups.htm))。

### **EL%\*(disk unit)**

包含一个或多个磁盘驱动器的物理外壳。

#### **@"ELX(independent disk pool)**

根据构成可寻址磁盘存储器的磁盘单元或磁盘单元子系统定义的一个或多个存储单元。独立磁盘池包 含对象、含有对象的目录和库以及其它对象属性(如权限所有权属性) 独立磁盘池可以在无需重新 启动系统的情况下, 使其可用(联机)和不可用(脱机)。独立磁盘池可以 a)在群集化环境中的多个 53.dP;r b)T(C==,S=%v53#k@"(zf"X(*ASP*)(*independent auxiliary storage pool*  $(ASP)$ ) 同义。

#### $\frac{1}{2}$  **iE**  $\frac{1}{2}$  **( secondary disk pool** )

一种独立磁盘池, 它定义目录和库的集合并且必须与主磁盘池相关联。辅助磁盘池只能在 V5R2 或 OS/400 的更新版本上实现。请参见磁盘池的类型。

### **JO\*F(failover)**

一种群集事件,由于主服务器故障,使主数据库服务器或应用程序服务器切换到备份系统。

#### **b{FUd(library name space)**

可以为当前线程设置的属性。库名称空间是可以在磁盘池组的任何独立磁盘池中访问的对象和库加上 系统磁盘池和基本用户磁盘池 (ASP 2-32)中的库的集合, 它使用正规的库限定对象名语法。"设置辅 助存储池组"(SETASPGRP)命令为当前线程设置辅助存储池(ASP)组。

包含可以在群集的系统之间切换的独立磁盘池的物理资源。它可以是多系统环境中包含磁盘单元的扩 展部件。它还可以是 LPAR 环境中包含磁盘单元的 IOP。

#### **)9?~(expansion unit)**

可以连接到系统部件以提供附加存储和处理功能的功能部件。与塔式机柜 (tower)同义。

### **\*z(vary on)**

为了实现正常和预想的用途,使独立磁盘池可用。磁盘池组中的所有主磁盘池和辅助磁盘池将一起联 机。与使可用 (make available) 同义。

#### <span id="page-9-0"></span>群集 (cluster)

在一起工作以提供单个和统一的计算功能的完整系统的集合。iSeries 群集仅由 iSeries 服务器组成,当 实施可切换独立磁盘池时它是必需的。

#### 群集资源组 (CRG) (cluster resource group (CRG))

相关群集资源的集合, 它定义对可复原资源的访问点进行切换或故障转移操作期间所采取的操作。群 集资源组描述恢复域并提供群集资源组出口程序的名称、该出口程序管理访问点的移动。设备 CRG 包 含可切换设备的列表,如驻留在可切换实体上的独立磁盘池。可切换实体可以是扩展部件(塔式机 柜)或 IOP。在"iSeries 导航器"中, 设备群集资源组称为可切换硬件组。

#### 设备描述 (device description)

包含描述与系统连接的特定设备或逻辑单元(LU)的信息的一个对象,设备描述是两个 LU(本地和远 程位置)之间的逻辑连接的描述。对象类型的系统识别标识符是 \*DEVD。

#### 设备域 (device domain)

设备域是群集节点的集合, 这些群集节点共享设备资源(如独立磁盘池)。对于独立磁盘池, 这些资 源是: 虚拟地址、磁盘池编号和磁盘单元编号。独立磁盘池只能由一个设备域中的节点访问。

#### 脱机 ( vary off )

为了实现正常和预想的用途、使独立磁盘池不可用。磁盘池组中的所有主磁盘池和辅助磁盘池将一起 脱机。与使不可用 (make unavailable) 同义。主磁盘池 (primary disk pool)

一种独立磁盘池、它定义目录和库的集合并且可能具有其它与之关联的辅助磁盘池。主磁盘池还定义 它自己的数据库和可能添加在它的磁盘池组中的其它磁盘池。主磁盘池只能在 V5R2 或 OS/400 的更 新版本上实现。请参见磁盘池的类型。

#### HSL (高速链接) 环 (HSL (high-speed link) loop)

系统至塔式机柜的连接技术、实施驻留在扩展部件(塔式机柜)上的可切换独立磁盘池时需要它。使 用外部塔式机柜上的可复原设备的群集中的服务器和塔式机柜必须在具有 HSL 电缆连接的 HSL 环上。

#### **SYSBAS**

在基于字符的界面中指系统 ASP (ASP 1) 和所有已配置的基本 ASP (ASP 2-32)。不包括独立磁盘池  $(APS 33-255)$ 

#### UDFS 磁盘池 (UDFS disk pool)

一种只包含用户定义的文件系统的独立磁盘池。除非将其转换为主磁盘池或辅助磁盘池、否则它不能 是磁盘池组的成员。请参见磁盘池的类型。

## 独立磁盘池如何工作

独立磁盘池的关键特征在于它可以独立于服务器中其余的存储器。因为独立磁盘池中的数据是独立的、所以它 是独立的。这意味着,所有与该数据相关联的必需系统信息都驻留在该独立磁盘池内。独立磁盘池的独一无二 的特质使它可以在多系统环境中进行切换以及使之在单系统环境中可用和不可用。

独立磁盘池仅在您选择使其可用时才可用;除非您在启动程序中包括了代码以使它们可用,否则在服务器正常 重新启动期间并不会使它们可用。当您选择使磁盘池可用时,磁盘池经历类似于服务器重新启动的过程。当该 过程发生时, 磁盘池处于"活动"状态。

当磁盘池处于"活动"状态时,恢复步骤也正在执行。磁盘池与应该属于该磁盘池组的其它磁盘池同步。还 有, 日志记录的对象与它们的关联日志同步。为主磁盘池创建许多系统库:

OSYSnnnnn、OSYS2nnnnn、ORCLnnnnn、ORCYnnnnn、ORPLnnnnn 和 SYSIBnnnnn(其中 nnnnn 是右对齐 并以零填充的主磁盘池的编号)。例如, 主磁盘池 33 的 QSYS 库为 QSYS00033。

此时, 数据库的交叉引用文件也将会被更新。独立磁盘池的系统库 QSYSnnnnn 和 QSYS2nnnnn 不仅包含该独 立磁盘池的元数据, 而且包含系统磁盘池的元数据。当使该磁盘池可用时, 数据库交叉引用会清除与 SYSBAS 有关的信息并以当前信息来更新它。数据库文件对象和 SOL 程序包、过程和需要更新的函数的数量和复杂性将 对使磁盘池可用所花的时间起影响作用。

在可用化过程中、会启动几个服务器作业来支持独立磁盘池。为使服务器作业在服务器上保持唯一性、在使独 立磁盘池可用时, 会对服务于该独立磁盘池的那些作业赋予各自简单的作业名称。这些服务器作业对于磁盘池 的操作来说是不可或缺的;不要篡改这些服务器作业。下列的是服务器作业的列表,它们被创建以在 QSYSWRK 子系统中运行:

- 1. QDBXnnnXR 处理数据库交叉引用文件服务器功能
- 2. QDBXnnnXR2 处理数据库交叉引用字段(列)信息
- 3. QDBnnnSV01 处理数据库、日志和提交控制事件
- 4. QDBnnnSV02 至 QDBnnnSV## 服务于数据库的高优先级作业
- 5. QDBnnnSV## 至 QDBnnnSV## 服务于数据库的低优先级作业

当恢复过程完成时, 磁盘池处于"活动"状态, 准备就绪可供您使用。当您使磁盘池组可用时, 您将会看到每 个磁盘池的完成消息。如果可用化过程遇到问题,如对象与日志不同步,则您需要解决错误消息中所报告的事 宜。查看作业记录、系统操作员消息队列以及历史记录,以查找问题并验证该可用化过程。

#### 示例: 在启动时使独立磁盘池可用

如果希望在重新服务器的大多数情况下使独立磁盘池可用,您可能要考虑将下列控制语言(CL)包括在"启 动程序"(QSTRUP)的开始位置。当您不希望在重新启动服务器时使该独立磁盘池可用时, 您可以"删除数 据区域"(DLTDTAARA)或者"重命名"(RNMOBJ)。但是,您需要记住要重新"创建数据区域" (CRTDTAARA)或将它"重命名"(RNMOBJ)回"启动程序"中正在检查的数据区域。在使独立磁盘池 可用之前只应该启动 QSYSWRK 子系统。当正在使独立磁盘池可用时将不对系统资源完成其它工作。

在本示例中, 使用数据区域 VARYONIASP。您可以随意命名数据区域。还有, 在本示例中, QRECOVERY 库 包含该数据区域;但是,您可能选择驻留在该系统磁盘池上的另一个库。

MONMSG MSGID (CPF0000) QSYS/STRSBS SBSD(QSYSWRK) QSYS/CHKOBJ OBJ(QRECOVERY/VARYONIASP) OBJTYPE(\*DTAARA) MONMSG MSGID(CPF9801) EXEC(GOTO SKIPVRYCFG) QSYS/VRYCFG CFGOBJ(IASP1) CFGTYPE(\*DEV) STATUS(\*ON) QSYS/VRYCFG CFGOBJ(IASP2) CFGTYPE(\*DEV) STATUS(\*ON) SKIPVRYCFG:

## 可切换和单机的独立磁盘池

有两个您可以利用磁盘池的基本环境: iSeries 群集管理的多系统环境和具有单个 iSeries 服务器的单系统环境。

可切换独立磁盘池

#### 多系统群集化环境

群集中的服务器组可以利用群集内的切换功能、在服务器之间移动对独立磁盘池的访问。在此环境 中,当独立磁盘池驻留在如下可切换设备上时它可以是可切换的: 外部扩展部件(塔式机柜)或逻辑 <span id="page-11-0"></span>分区所共享的总线上的输入 / 输出处理器 (IOP)。拥有或连接包含独立磁盘池的可切换设备的服务器 就可以进行切换, 无论是在无计划中断的情况下自动进行(故障转移), 还是通过管理切换以人工方 式讲行。

## 单机独立磁盘池

#### 单系统环境

单系统环境中的独立磁盘池, 没有群集设备和可切换设备, 可以说是私有、单机或专用的独立磁盘 池。在此环境中虽然您不能在服务器之间切换对独立磁盘池的访问,但是您仍可以隔离独立磁盘池中 的数据,以使它与服务器上的其余磁盘存储器隔离。然后就可以按照您的需要使独立磁盘池可用(联 机)和不可用(脱机)。例如可以这样做来隔离与特定应用程序相关联的数据,或者隔离那些仅定期 需要的低使用率的数据。也使您可以隔离某些维护功能。这样、当需要执行磁盘管理功能而该功能通 常需要整个系统位于 DST 时,您可以通过只使受影响的独立磁盘池脱机来执行它们。

下表将可切换独立磁盘池与单机独立磁盘池进行了比较。

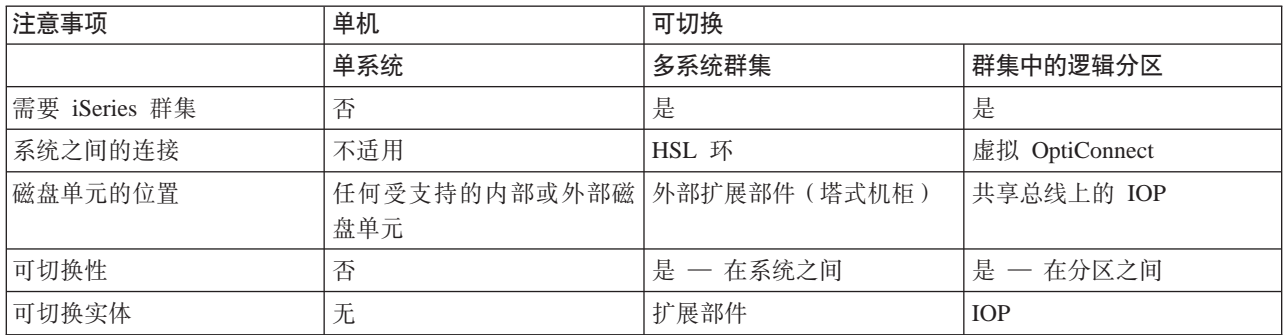

有关可切换和单机独立磁盘池的更多信息、包括针对各种环境的示例配置、请参见独立磁盘池配置。

## 独立磁盘池的好处

使用独立磁盘池可以获得好处的环境有两个: 多系统群集化环境和单系统环境。

#### 多系统群集化环境

在多系统群集化系统中, 即服务器是一个 iSeries 群集的成员且一个独立磁盘池与该群集中的可切换设 备相关联,独立磁盘池可以在系统之间切换,而无需执行初始程序装入(IPL)。因为独立磁盘池是独 立的、所以该独立磁盘池可以进行切换。因为它实现数据的连续可用性、所以是一个显著的优点、即 磁盘池主要的好处。

可切换独立磁盘池可以帮助您执行下列操作:

- 甚至在已调度的或非调度的单系统中断的情况下,也能使数据始终对应用程序可用。
- 无需将数据从一个系统复制到另一个系统的过程。
- 在某些情况中, 隔离独立磁盘池中磁盘单元的故障。
- 实现高可用性和可伸缩性。

#### 单系统环境

在单系统环境中, 即一个独立磁盘池以专用方式连接到单个服务器, 因为独立磁盘池中的数据是独立 的, 所以可以将独立磁盘池转为脱机或使其不可用而与其它磁盘池无关。当系统是活动状态时, 也可 以将独立磁盘池转为联机或使其可用、而无需执行 IPL。例如、如果您有大量的正常日常业务处理所不 <span id="page-12-0"></span>需要的数据、则以此方式使用独立磁盘池是非常好的。在不需要它时、包含此数据的独立磁盘池可以 保持为脱机状态。当大量的存储器以正常方式保持为脱机状态时, 您可以缩短用于诸如 IPL 和回收存 储器之类的操作的处理时间。

单系统独立磁盘池可以帮助您执行下列操作:

- 利用仅在需要时转为联机状态的能力来隔离低使用率的数据。
- 减少系统启动时间。
- 通过独立磁盘池管理保存 / 恢复。
- 通过独立磁盘池回收存储器。
- 在多个数据库之间划分数据。
- 隔离与特定应用程序关联的或与特定用户组关联的数据。
- 执行不影响整个系统的应用程序维护。

## 磁盘池的类型

独立磁盘池其实是 iSeries 服务器上较大类别的磁盘池的一个子集。

基本上, 磁盘池(也称为辅助存储池(ASP))是系统上磁盘单元组的软件定义。这意味着磁盘池不一定对应 于磁盘的物理安排。从概念上来说,系统上的每个磁盘池是用于单级别存储的分离的磁盘单元池。系统将数据 分布在磁盘池内的多个磁盘单元上。有关磁盘池(ASP)的更多信息、请参见辅助存储池。

有两种主要类型的磁盘池: 系统磁盘池(系统 ASP)和用户磁盘池(用户 ASP)。独立磁盘池是一种用户磁盘 池。以下示例和定义解释了磁盘池的类型:

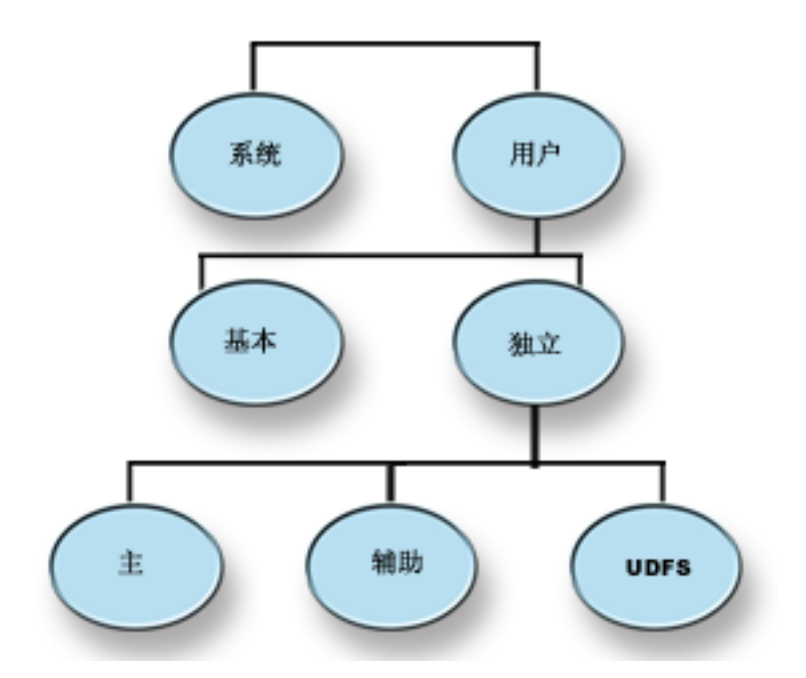

## 系统磁盘池 (系统 ASP)

每个 iSeries 服务器上都存在一个系统磁盘池。系统自动创建系统磁盘池(磁盘池 1), 它包含磁盘单 元 1 和未指定给基本或独立磁盘池的所有其它已配置的磁盘。系统磁盘池包含 OS/400 许可程序的所 有系统对象和未指定给基本或独立磁盘池的所有用户对象。

### <span id="page-13-0"></span>用户磁盘池 (用户 ASP)

用户磁盘池有两种:基本磁盘池和独立磁盘池。您可以通过将一个磁盘单元集组合在一起并将该组指 定给磁盘池(ASP)来创建用户磁盘池。您可以用编号 2 至 32 来配置基本磁盘池。独立磁盘池编号 为 33 至 255。在群集化的环境中, 独立 ASP 可以在系统之间进行切换, 而无需执行 IPL, 从而使数 据连续可用。

#### 基本磁盘池

基本磁盘池用于将某些对象与存储在系统磁盘池中的另一些对象隔离。基本磁盘池由用户定 义。只要服务器启动和运行时,基本用户池中的数据始终可访问。当基本磁盘池的存储器耗 尽时,数据可以溢出到系统磁盘池。这就区别于独立磁盘池,独立磁盘池不允许数据溢出到 系统磁盘池。

#### 独立磁盘池

包含对象、含有对象的目录或库以及其它对象属性(如权限和所有权属性)的磁盘池。独立 磁盘池可以在无需重新启动系统的情况下、使其可用(联机)和不可用(脱机)。当独立磁盘 池与可切换硬件组相关联时, 它就成为可切换磁盘池并且可以在群集化环境中的一个 iSeries 服 务器与另一个 iSeries 服务器之间进行切换。在 OS/400 应用程序编程接口 (API) 中, 与群集 资源组不关联的独立磁盘池称作专用磁盘池。独立磁盘池还可以与磁盘池组中的其它独立磁 盘池一起完成功能。下列定义描述三种独立磁盘池。独立磁盘池有三种类型: 用户定义的文 件系统、主磁盘池和辅助磁盘池。

#### 用户定义的文件系统(UDFS)

一种只包含用户定义的文件系统的独立磁盘池。除非将其转换为主磁盘池或辅助磁盘 池、否则它不能是磁盘池组的成员。

#### 主磁盘池

一种独立磁盘池、它定义目录和库的集合并且可能具有其它与之关联的辅助磁盘池。 主磁盘池还定义它自己的数据库和可能添加在它的磁盘池组中的其它磁盘池。主磁盘 池只能在 V5R2 或 OS/400 的更新版本上实现。

#### 辅助磁盘池

一种独立磁盘池,它定义目录和库的集合并且必须与主磁盘池相关联。辅助磁盘池可 能的用途是存储主磁盘池中正在进行日志记录的对象的日志接收器。辅助磁盘池只能 在 V5R2 或 OS/400 的更新版本上实现。

## 磁盘池组

磁盘池组由一个主磁盘池和零个或多个辅助磁盘池组成。每个磁盘池相对于数据存储器是独立的、但是在磁盘 池组中,它们作为一个实体组合在一起。如果您使一个磁盘池可用或不可用,同时也会使该组中的其余磁盘池 可用或不可用。还有在群集化的环境中、组中的所有磁盘池会同时切换到另一个节点。主磁盘池和辅助磁盘池 也共享同一个数据库。

磁盘池组的实际用途的示例是: 将日志接收器与日志接收器中包含的日志项所对应的对象隔离。主磁盘池会包 含库、日志和要记录日志的对象,而辅助磁盘池会包含相关联的日志接收器。日志和日志接收器仍应该分离设 置, 以达到最大性能和可恢复性, 但是它们应该在磁盘池组中配合起来完成功能。

磁盘池组只能在 V5R2 或 OS/400 的更新版本上实现。

## <span id="page-14-0"></span>独立磁盘池的建议结构

独立磁盘池的建议使用结构是: 将大多数应用程序数据对象放置在独立磁盘池中而将少量的非程序对象放置在 SYSBAS(系统磁盘池)和所有配置的基本磁盘池中。系统磁盘池和基本用户磁盘池(SYSBAS)包含主要的 操作系统对象、许可程序产品库和少量的用户库。这种结构可最大可能地获取保护和性能。应用程序数据与不 相关的故障隔离,还可以独立于其它系统活动来进行处理。利用这种结构,将联机和切换次数最优化。这种结 构的其它优点是:

- 系统磁盘池中任何库都不是可切换的。
- 因为数据库网络无法跨独立磁盘池的边界、所以整个数据库网络包含在磁盘池组中。
- 因为所有的数据库都包含在单个磁盘池组中, 所以简化了应用程序编码的事务。
- 在不同磁盘池组中库名可以重复,但是在磁盘池组和 SYSBAS 中的库之间不能重复。

虽然上述是建议的结构, 但是这并不排除其它配置。例如, 您可以这样开始: 只将小部分数据迁移到磁盘池组 而将大宗数据保留在 SYSBAS 中。这肯定是受支持的。但是,因为将数据库交叉引用信息合并到磁盘池组中需 要附加的处理过程, 所以使用该配置, 您应该预计到联机和切换时间会更长。

## **Warning: Temporary Level 4 Header**

构造磁盘池组: iSeries 服务器支持最多 223 个独立磁盘池, 其中主磁盘池、辅助磁盘池或 UDFS 磁盘池的 数量可以是任意的。因此,您在如何将数据放置在独立磁盘池以及如何构造磁盘池组方面拥有非常大的灵活 性。例如,所有应用程序数据可以放置在单个磁盘池组中,该单个磁盘池组由一个主磁盘池和一个辅助磁盘池 组成。或者,您可以创建几个磁盘池组,其中一些只有一个主磁盘池而另一些具有一个或多个辅助磁盘池。

当您计划将数据放置在磁盘池中时要考虑下列因素:

- 如果应用程序仅由用户定义的文件系统中的数据组成, 而该数据将不进行日志记录, 则 UDFS 磁盘池应该是 最佳选择。与 UDFS 磁盘池相关的开销很小。因为 UDFS 磁盘池不能包含任何基于库的对象, 所以可扩展 性也较小。
- 如果应用程序含有要分隔开的应用程序数据的多个实例,则您应该考虑对于每个数据实例使用不同的磁盘 池组。有关此方案的示例,请参见单机独立磁盘池。
- 如果您有多个应用程序而应用程序数据是独立的、则对于每个应用程序使用不同的磁盘池组应该是妥当的 解决方案。然后将应用程序数据与其它应用程序隔离,每个应用程序不会影响对其它应用程序的操作。因 此, 应用程序数据可以转为联机、转为脱机或者进行切换, 而不会影响其它应用程序。
- 如果多个应用程序含有互相关的数据对象, 则这些应用程序的数据应该组合到单个磁盘池组中。
- 您可以使用辅助磁盘池将数据对象分离到不同的存储域, 从而实现更好的性能。通常这种方案用于将日志 接收器放置在辅助磁盘池、以便将不同磁盘单元上的日志接收器与正在进行日志记录的数据进行分离。但 是,您也可以将应用程序的其它部分分离到不同的磁盘单元上,前提是它们位于不同的库中并且满足后随 的日志记录相关性要求。
- 正在进行日志记录的对象和这些对象的日志必须在同一个磁盘池上。

## 独立磁盘池的限制和注意事项

因为独立磁盘池是独立的、所以它们是唯一的。与独立磁盘池上包含的数据相关联的所有必需的系统信息都包 含在其中。因此, 使用独立磁盘池时, 有一些限制和注意事项:

- 受支持和不受支持的 OS/400 对象类型
- 具有不同数据库的独立磁盘池
- 多系统库
- 在 V5R1 和 V5R2 系统之间切换独立磁盘池
- 对象标识
- 打印注意事项
- 使用户概要文件的名称、[UID](rzalysynchronizeid.htm) 和 GID 同步

## **\'VM;\'VD OS/400 Ts`M ;\'VDTs**

下列 OS/400 对象"不"支持使用独立磁盘池:

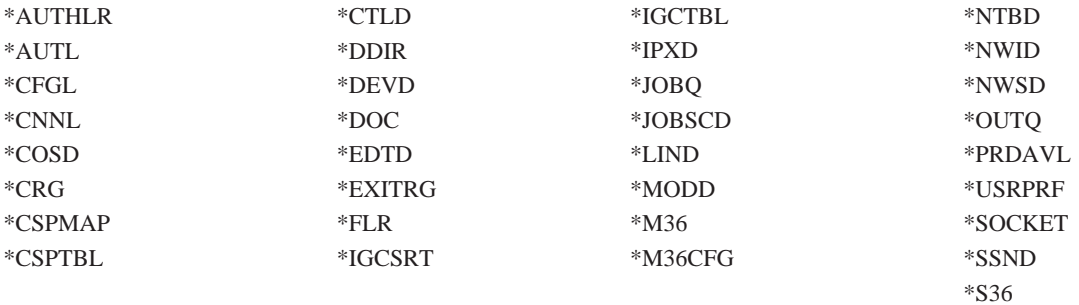

### $\Xi$ 支持的对象类型

下列 OS/400 对象支持使用独立磁盘池:

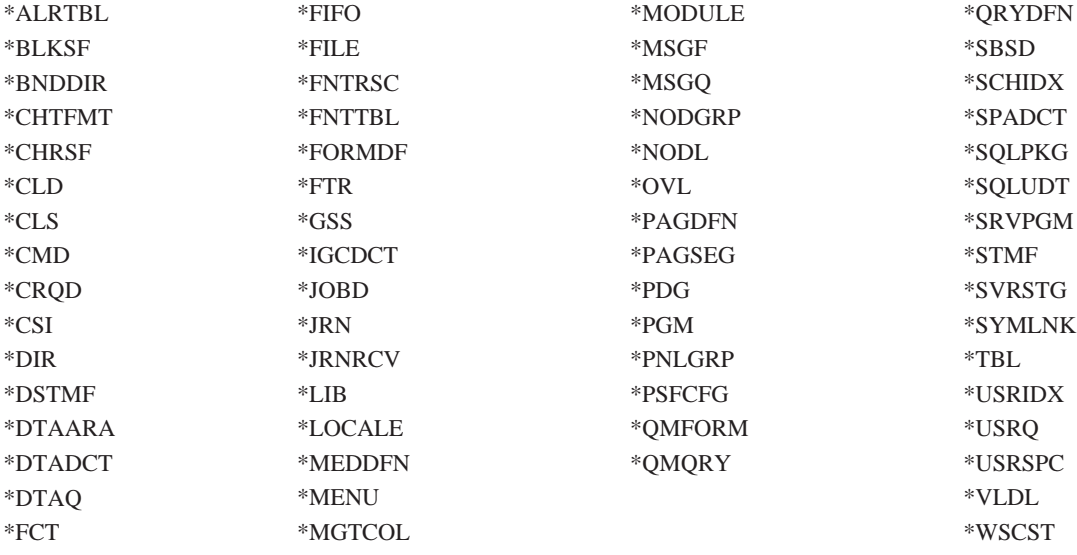

### **T\'VTs`MD^F**

#### **\*SBSD**

您不能启动其描述在独立磁盘池中的子系统。

\*FILE 属于多系统数据库文件的数据库文件, 或其中具有创建为 Link Control (链路控制) 的 DataLink 字段 的数据库文件不能在独立磁盘池中。

## 具有不同数据库的独立磁盘池

当配置主独立磁盘池时,会定义一个新的用户数据库,以区别于系统数据库。用户数据库还包括与该主磁盘池 相关联的任何辅助磁盘池。在配置主磁盘池之后,对应的用户数据库会出现在"iSeries 导航器"的"数据库" 文件夹中。缺省情况下, 数据库和独立磁盘池具有相同的名称。管理数据库所使用的功能与您管理系统数据库 所使用的相同。有关更多信息,请参见使用多个数据库。

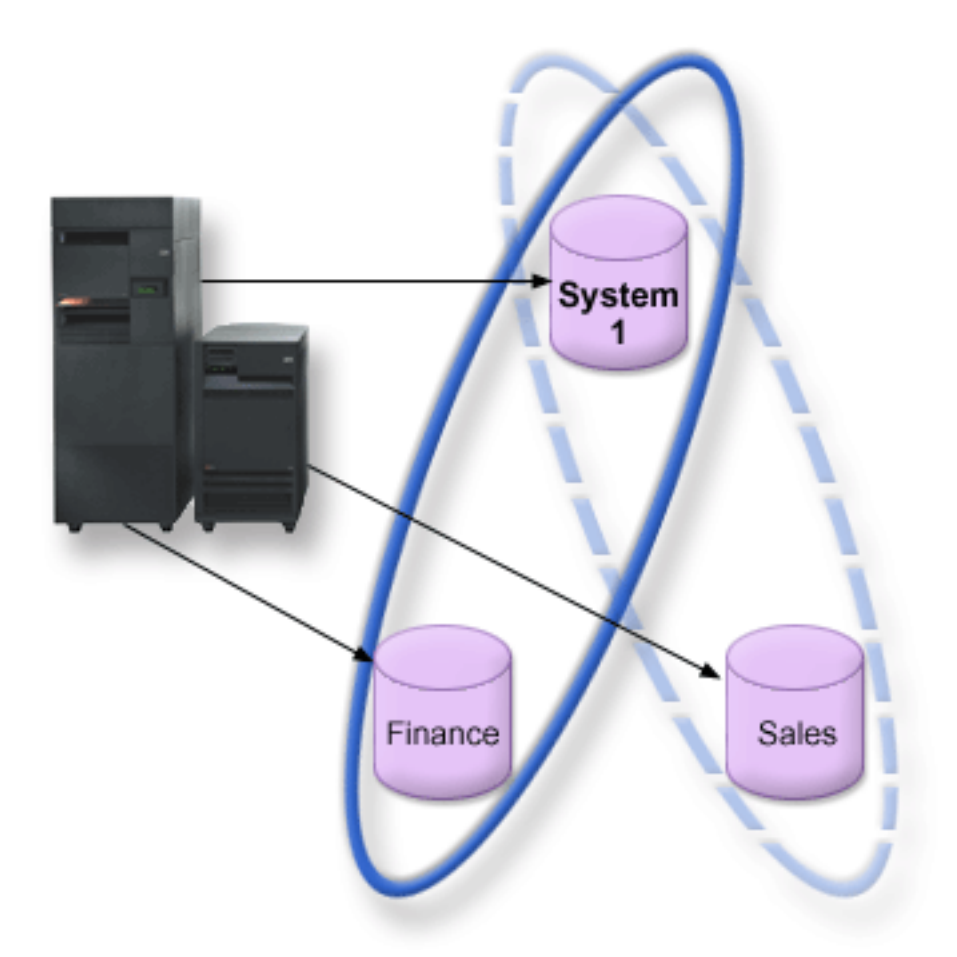

上图显示具有三个不同数据库的系统的示例: System 数据库、独立磁盘池 Finance 数据库以及独立磁盘池 Sales 数据库。

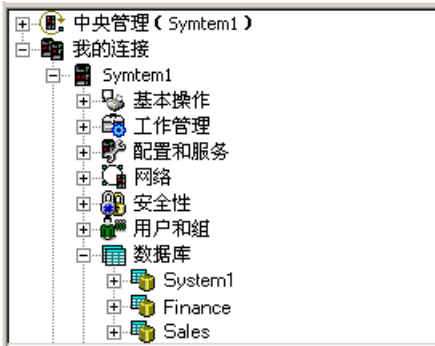

在上面的示例中, 如果展开"iSeries 导航器"中的"数据库", 就会看到包括 System 数据库以及 Finance 和 Sales 用户数据库的数据库列表。从用户数据库(Finance 和 Sales)中, 您始终可以访问 System 数据库中的

库, 但是不能访问另一个用户数据库中的库。例如, 如果您打开 Finance 数据库, 您也可以选择从 System 数 据库显示库。因为 Sales 是一个单独的用户数据库, 所以您不能从 Finance 数据库中显示 Sales 库。

有关服务器中存在独立磁盘池时标识对象的详细信息、请参见对象标识。

### 多系统库

一般来讲,所有系统库始终在系统磁盘池中。但是,为了更好地支持对包含系统库的独立磁盘池组的隔离和恢 复, 还将在主磁盘池中创建系统库的下列实例:

- 1. QSYSnnnnn 它包含磁盘池组所代表的数据库的数据库交叉引用信息。通常、仅内部系统代码在此库中 创建对象。
- 2. QSYS2nnnnn 它包含磁盘池组所代表的数据库的 SQL 目录。通常,仅内部系统代码在此库中创建对象。
- 3. QRCYnnnnn 与磁盘池组中的对象相关联的任何恢复对象将存储在同组的主磁盘池的该库中。当磁盘池 组联机时、可能需要这些对象供恢复时使用。等效于该库的系统磁盘池是 ORECOVERY。
- 4. QRCLnnnnn 当对磁盘池组运行回收时, 通常存储在 QRCL 中的任何结果信息现在将被存储在同组的 主磁盘池的 QRCL 中。通常仅在回收存储器处理期间调用的功能才在该库实例中创建对象。还有,当回收 存储器恢复了丢失对象的可寻址性时, 这些对象可以插入到 QRCLnnnnn 库中。它们是最初存在于另一个库 中的用户对象。
- 5. QRPLnnnnn 无论何时替换磁盘池组内所包含的对象而它正在使用中, 这个正在使用的对象会重命名并 移至同组的主磁盘池的 QRPLnnnnn 库中。新对象将插入到指定的库中。等效于该库的系统磁盘池是 QRPLOBJ。联机时, 会清除 QRPLnnnnn。

在上述内容中, nnnnn 是右对齐并以零填充的独立磁盘池的编号。

引入一个新的库属性 — 受保护的,以支持扩展的库功能,因为库 OSYSnnnnn,OSYS2nnnnn 和 SYSIBnnnnn 是对应于系统库的特殊版本,所以仅操作系统代码可以在其中创建对象。应用程序不能在这些库中创建对象。

### 这些属性的设置如下:

#### 库属性设置

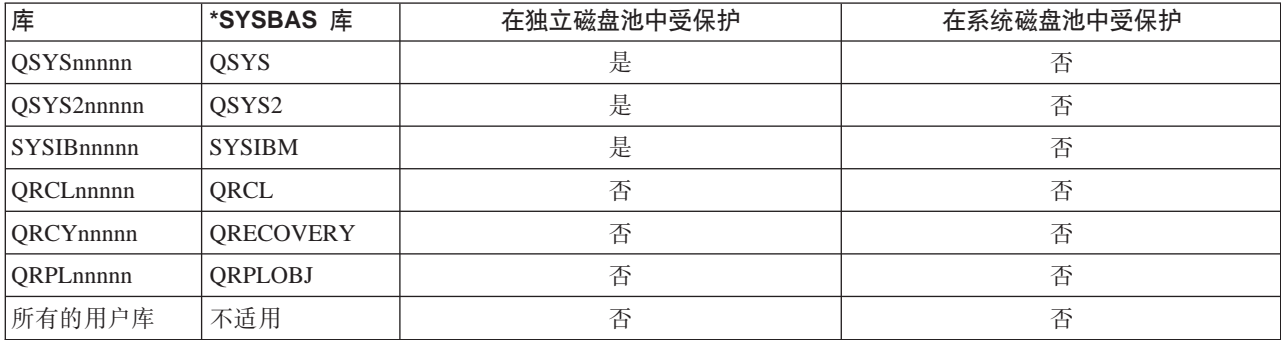

对象的正常搜索次序是: 搜索根据用户指定的库值的库, 用户的库列表, 然后搜索作业的有效名称空间。唯一 例外的情况是当用户作业在作业的名称空间中具有磁盘池组时。在此情况下对于 QSYS、QSYS2 和 SYSIBM 中 数据库控制对象的对象引用、别名支持将生效。QSYSnnnnn、QSYS2nnnnn 和 SYSIBnnnnn 中的对象将实际地 返回, 以便用户对与它们的扩展名称空间相关联的数据库控制信息进行操作。

### <span id="page-18-0"></span>**Z V5R1 M V5R2 53.dP;@"ELX**

一旦在运行 OS/400 V5R2 的服务器上使一个独立磁盘池可用,该独立磁盘池就不能对运行 OS/400 V5R1 的 服务器可用。可以将 V5R1 独立磁盘池切换到 V5R2 服务器并在 V5R2 服务器上使其可用。在 V5R2 服务器 上使其可用之后,其内部内容会更改,且它不再对 V5R1 服务器可用。

警告: 如果 V5R2 磁盘池切换到 V5R1 服务器, 它的磁盘单元在 V5R1 服务器上显示为未配置。如果将这些 磁盘单元添加到另一个磁盘池,则该独立磁盘池会被破坏。

### 对象标识

因为服务器上存在独立磁盘池意味着多个数据库将存在于单个服务器上,所以标识对象要比在仅有单个系统数 据库的系统上复杂。当存在多个数据库时,可能要复制分离的数据库中的库和对象的名称。库名和对象名不必 唯一地标识一个对象。在很多情况下、您也需要知道该独立磁盘池的名称。缺省情况下,独立磁盘池和它的数 据库是同名的。但是,它们不必一定要相匹配。数据库的名称最多可以为 18 个字符,而独立磁盘池的名称最 多可以为 10 个字符。

在两个不同磁盘池组中可以存在相同的库名,但是在系统磁盘池和独立磁盘池中,库不能有相同的名称。

#### **XFoT(CL)|n**

当对要搜索的库使用支持 \*ALL 或 \*ALLUSR 规范的控制语言 (CL) 命令时,系统通常会将其解释为 "当前库名称空间中的所有(用户)库",而不是"系统中的所有(用户)库"。某些命令可能对 \*ALL 或 \*ALLUSR 有不同的解释, 所以查看命令文档是很重要的。

**注意**: 大多数存人作业记录(QSYSOPR)或历史记录的消息都不包含独立磁盘池的名称。它们仅包含对象名 和库。您必须确定发出该消息的作业当时在使用什么磁盘池组(如果有的话),以便可以查找到该对象。

### **r!"bBn**

如果您选择将假脱机文件的外部资源,而不是假脱机文件本身存储在磁盘池组中,则必须清楚打印的含意。您 可以将格式化对象(如 \*FNTRSC、\*FORMDF、\*OVL、\*PAGDFN 和 \*PAGSEG)存储在磁盘池。为了使打印 机写程序作业访问这些对象,您必须设置磁盘池组,以使它存在于库名称空间中。

当外部资源存储在磁盘池组中时, 按照下列步骤打印假脱机文件:

- 1. 确保包含这些外部资源的磁盘池组是可用的。
- 2. 使用 [SETASPGRP](../cl/setaspgrp.htm) (设置 ASP 组)命令 (磁盘池组名称)来设置当前线程的磁盘池组。
- 3. 使用 [STRPRTWTR](../cl/strprtwt.htm) (启动打印机写程序) 命令 (打印机设备名称) 来打印假脱机文件。

## 为独立磁盘池作计划

为了实施独立磁盘池,尤其在您计划使用可切换独立磁盘池的情况下,必须满足几个需求。开始设置切换设备 的环境时要认真计划。

切记: 当您准备订购一台新服务器或服务器升级来实施群集时, IBM 将帮助您确保满足群集需求。有关群集化 的信息, 请参见 [Planning for Clustering](http://www.ibm.com/servers/eserver/iseries/ha/haplanning.htm)  $\blacktriangleright$ .

创建单机的或专用的独立磁盘池所需要的计划与可切换独立磁盘池所需的相比,不会相差太大。但是,您仍应 该花点功夫来确定您将来也不需要切换独立磁盘池的功能。

有关独立磁盘池的需求的详细信息, 请参见下列内容:

- 硬件需求
- 物理计划需求
- <span id="page-19-0"></span>• 软件和许可证授权需求
- 通信需求
- 群集需求

## 硬件需求

根据计划实施独立磁盘池的方式, 您必须具有下列硬件:

多系统群集化的环境(用于可切换独立磁盘池)

- 1. 两个或多个可运行 OS/400 V5R1M0<sup>1</sup> 或更新版本的 iSeries 服务器。
	- 一 或 一
	- 一个可运行 OS/400 V5R1M0<sup>1</sup> 或更新版本且配置有逻辑分区 (LPAR) 的 iSeries 服务器
- 2. 一个或多个可切换设备。可以是:
	- 驻留在 HSL 环中的一个或多个扩展部件(塔式机柜)
	- 逻辑分区中的一个或多个输入 / 输出处理器 (IOP) 注意: 在 LPAR 环境中, 您可以在系统分区之间切换包含独立磁盘池的输入 / 输出处理器 (IOP), 而无需具有扩展部件。IOP 必须在多个分区共享的总线上。IOP 上的所有输入 / 输出适配器 (IOA) 都将切换。

#### 单系统环境

一个可运行 OS/400 V5R1M0 或更高版本的 iSeries 服务器。

<sup>1</sup> OS/400 V5R1M0 可以用于实施只包含用户定义的文件系统 (UDFS) 的独立磁盘池。由 OS/400 V5R2M0 开 始才提供对基于库的对象的支持。

## 物理计划需求

根据计划实施独立磁盘池的方式, 您必须满足下列物理计划需求:

#### 多系统群集化的环境(用于可切换独立磁盘池)

必须使用 "高速链接" (HSL)电缆将扩展部件(塔式机柜)连接到群集中的服务器。

扩展部件在 HSL 环中必须在物理上与备用系统或备用系统所拥有的扩展部件相邻。虽然每个服务器都 可以连接到多个 HSL 环、但是您最多可以在每个 HSL 环上包括两个服务器(群集节点). 虽然每个 环段上可以包括最多三个扩展部件,但是您最多可以在每个 HSL 环上包括四个扩展部件。包含两个服 务器的 HSL 环上,有两个被这两个服务器分隔的段。一个环段上的所有扩展都必须包含在同一个设备 CRG  $#$ 

可切换扩展部件必须与系统部件以 SPCN 方式进行电缆连接、该系统部件将作为可切换硬件组的主节 点(设备 CRG)。该主节点可以是系统部件内的主逻辑分区或辅助逻辑分区。如果使用 LPAR、则目标 塔式机柜中的系统总线必须由群集中包含的分区以专用方式拥有。

<span id="page-20-0"></span>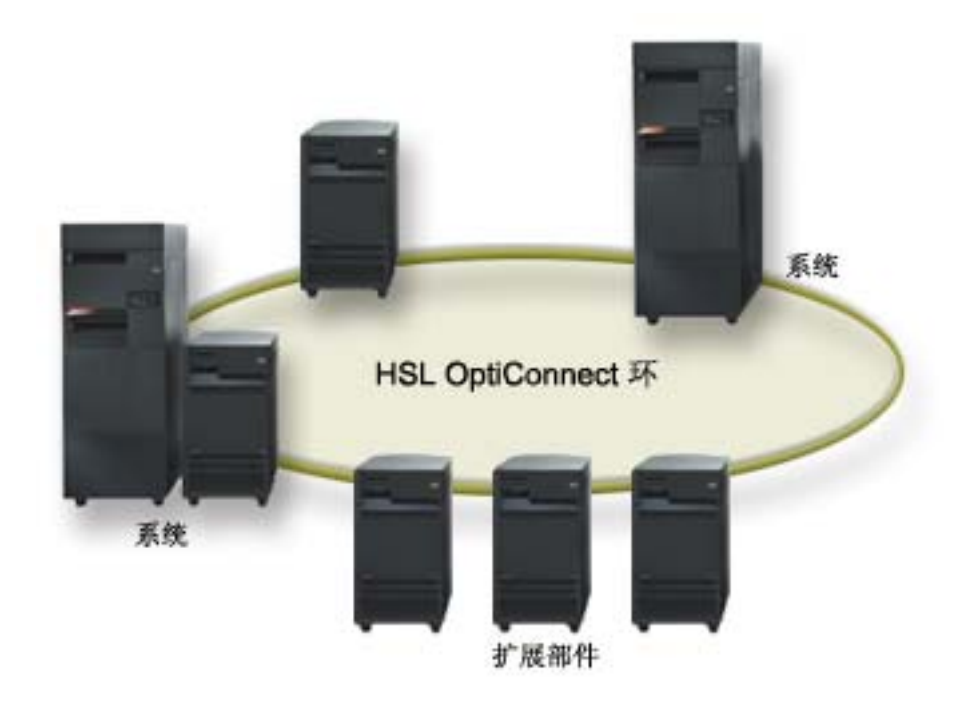

#### 单系统环境

没有物理计划需求。

## 软件和许可证授权需求

根据计划实施独立磁盘池的方式, 您必须具有下列软件和许可证:

#### 多系统群集化的环境(用于可切换独立磁盘池)

- 1. OS/400 V5R1M0<sup>1</sup> 或更新版本
- 2. iSeries 导航器

"iSeries 导航器" 是从 Windows(R) 桌面管理和监管 iSeries 服务器的图形用户界面。实施独立磁盘池需要 执行一些必需的磁盘管理任务。请参见访问磁盘管理功能, 以了解启用"iSeries 导航器"进行磁盘管理的步 骤。

3. "选项 41" (OS/400 - HA 可切换资源) - 已安装和授予许可证 "选项 41"是赋予在系统之间切换独立磁盘池功能的群集需求。为了在系统之间切换独立磁盘池,该服务 器必须是群集的成员,且该磁盘池必须与同一个群集中的可切换硬件组相关联。"选项 41"还使您能够使 用"iSeries 导航器"中的"IBM 简单群集管理"界面来定义和管理使用可切换资源的简单群集。

#### 单系统环境

- 1. OS/400 V5R1M0<sup>1</sup> 或更新版本
- 2. iSeries 导航器

"iSeries 导航器"是从 Windows(R) 桌面管理和监管 iSeries 服务器的图形用户界面。实施独立磁盘池需要 执行一些必需的磁盘管理任务。有关详细信息、请参见 iSeries 导航器和独立磁盘池。

1 OS/400 V5R1M0 可以用于实施只包含用户定义的文件系统(UDFS)的独立磁盘池。由 OS/400 V5R2M0 开 始才提供对基于库的对象的支持。

## 通信需求

根据计划实施独立磁盘池的方式, 您必须满足下列通信需求:

#### <span id="page-21-0"></span>多系统群集化的环境(用于可切换独立磁盘池)

可切换独立磁盘池配置在"iSeries 群集"内。群集环境的通信需求为, 在群集中的服务器之间至少一个 TCP/IP 通信接口。为了达到冗余的目的, 建议服务器之间有两个分离的接口。 注意: 并不一定要求在可切换扩展部件 (塔式机柜) 配置中使用服务器之间的 "HSL OptiConnect 环" 接口。还有, 也不一定要求在逻辑分区环境中的可切换 IOP 中使用 LPAR 分区之间的"虚拟 OptiConnect" 通信。

#### 单系统环境

没有通信需求。

## 群集需求

如果您计划实施可切换独立磁盘池、则需要配置 iSeries 群集。这些独立磁盘池主题中的文档将指导您完成群集 的创建和管理。但是, 您可能要预先准备网络和服务器环境。

使用群集配置核对表以确保已在您的环境中为配置群集作好了准备。

## 独立磁盘池的应用程序注意事项

当您为配合独立磁盘池的使用而设计或重构应用程序环境时,有几项事宜您应该了解。这些注意事项其中包 括: 是否存在多个数据库、可在独立磁盘池中创建的对象以及不能在其中创建的对象、库列表的工作方式以及 将程序和数据放置在正确的数据库中。

当首次使主独立磁盘池可用时, 会缺省地生成一个同名的新数据库。有关更多信息, 请参见具有不同数据库的 独立磁盘池。如果您编写了应用程序以访问磁盘池组中的文件和库,则必须指定如何访问该特定数据库。一些 洗项包括:

- 使用"设置 ASP 组" (SETASPGRP) 命令。
- 在 SQL 环境中使用 CONNECT 来指定正确的数据库。要实现最快性能,须确保您对其执行 SQL CONNECT 的数据库对应于当前库的名称空间。您可能需要先使用 SETASPGRP 命令来实现此目的。如果 SQL CONNECT 功能不在相同的库名称空间内运行, 则应用程序将使用可能会影响性能的 Distributed Relational Database Architecture<sup>(TM)</sup> (分布式关系数据库体系结构) 提供支持。
- 使用"更改作业描述" (CHGJOBD) 命令在用户概要文件的作业描述中设置初始 ASP 组。

当编写创建对象的应用程序时, 您必须知道哪些对象是受支持和不受支持的。如果您的应用程序使用"创建 库" (CRTLIB) 命令, 则必须指定 CRTLIB ASP(\*ASPDEV) ASPDEV(asp-device-name)。如果您没有对 CRTLIB 指定这些参数、会根据缺省值在系统磁盘池中创建库。但是、如果您使用 SOL 语句 CREATE COLLECTION、 则 IN ASP 子句的缺省值是当前库名称空间。

当您在 SQL 环境中操作时要清楚的另一件事是: 永久 SQL 对象不能跨独立磁盘池的边界。例如, 您不能在系 统磁盘池中创建独立磁盘池对象的视图。此操作会失败。

对于独立磁盘池的提交控制, 类似的概念也是成立的。如果您连接到独立磁盘池的关系数据库, 您不能对任何 其它磁盘池中的对象作提交更改。当提交控制是活动时, 您拥有只读访问权。您可以对 QTEMP 做提交更改, 但是您可能会接收到错误消息。

了解实现独立磁盘池时库列表的工作方式同样会有所帮助。当库列表包括 QSYS、QSYS2 或 SYSIBM 时, 在 搜索系统磁盘池中的库之前先搜索独立磁盘池中的别名库(OSYSnnnnn、OSYS2nnnnn、SYSIBnnnnn)。如果 在独立磁盘池中找到了对象,将不再搜索系统磁盘池。此外,如果您切换到不同的磁盘池组,将从当前库列表 中除去存在于先前库列表中的任何库。

<span id="page-22-0"></span>您还需要认真考虑将数据、应用程序和应用程序出口程序存储在哪里。建议应将数据存储在独立磁盘池中。如 果独立磁盘池是专用于服务器的,它就会进行操作以将应用程序和出口程序存储在系统数据库,从而使它们始 终是可访问的,而不管哪个独立磁盘池组与作业相关联。如果在群集化的环境中使用独立磁盘池,必须切记当 该磁盘池切换到另一个服务器时,那里的出口程序也必须可用。在这种情况下,将应用程序和出口程序存储在 该独立磁盘池中可能更为适合。请记住群集资源组(CRG)出口程序不能存在于独立磁盘池中。

如果在群集化的环境中使用独立磁盘池,您还必须记住用户概要文件不存储在该独立磁盘池中。它们保存在系 统磁盘池中。如果独立磁盘池发生故障或切换到另一个节点,则会在新节点上创建一个用户概要文件。对于要 创建的用户概要文件,它必须在正在切换的磁盘池组的主磁盘池中拥有对象或对对象拥有权限。新用户概要文 件将没有特权或密码。

如果您正在群集化的环境中操作,请参见群集应用程序,以获取有关在群集内编写和实现高可用的应用程序的 更多信息。

## 配置独立磁盘池

一旦满足了实施独立磁盘池的计划需求、配置独立磁盘池就准备就绪。您将需要使用"iSeries 导航器"的磁盘 管理功能来配置独立磁盘池。有关详细信息,请参见访问磁盘管理功能。

参见下列主题来配置独立磁盘池:

- 访问磁盘管理功能 完成这些步骤以访问"iSeries 导航器"中的所需磁盘管理功能。
- 创建可切换独立磁盘池 独立磁盘池是可以在 iSeries 群集中的服务器之间切换的。
- 创建单机独立磁盘池 参见本主题,以创建以专用方式连接到单个系统的独立磁盘池。
- 创建磁盘池组 磁盘池组由一个主磁盘池和零个或多个辅助磁盘池组成。磁盘池组的实际用途应该是将日志接收器(应驻 留在一个或多个辅助磁盘池中)与日志接收器中包含的日志项所对应的对象(应驻留在主磁盘池中)隔 离。
- 转换 UDFS 磁盘池 如果您的服务器上已有用户定义的文件系统(UDFS)磁盘池,您可以将它们转换为主磁盘池和辅助磁盘 池、从而使它们可支持基于库的对象。

## 访问磁盘管理功能

"iSeries 导航器"是从 Windows<sup>(R)</sup> 桌面管理和监管 iSeries 服务器的图形用户界面。您可以使用"iSeries 导 航器"向导和对话框来创建和管理独立磁盘池环境。有关"iSeries 导航器"的功能、需求和安装的信息,请参 见 iSeries 导航器。

在能访问"iSeries 导航器"中的磁盘管理功能之前, 必须完成下列步骤:

#### 安装"配置和服务"组件

1. 从"iSeries 导航器"的文件菜单中, 选择安装选项 —> 选择性设置。

2. 按照结果对话框上的指示安装"配置和服务"组件。

### 启用"磁盘单元"文件夹

1. 在"iSeries 导航器"中, 右键单击服务器连接并选择应用程序管理。

2. 在结果窗口中, 单击确定。

- <span id="page-23-0"></span>3. 单击主机应用程序选项卡。
- 4. 展开 Operating System/400 -> 服务。
- 5. 选择要拥有缺省访问权或所有对象访问权的磁盘单元。
- 6. 单击确定。
- 7. 重新启动 "iSeries 导航器"。

### 配置服务工具服务器

要访问"iSeries 导航器"中的磁盘管理功能、您必须先配置具有 DST 访问权和用户标识的服务工具服务器。 在开始之前,要熟悉服务工具的概念。有关的指示,请参见配置服务工具服务器和配置服务工具用户标识。

#### 磁盘管理

"iSeries 导航器"的"磁盘单元"文件夹中提供有磁盘管理功能。按照这些步骤来访问"iSeries 导航器"中的 磁盘管理功能:

- 1. 在 "iSeries 导航器"中, 展开我的连接。
- 2. 展开任何 iSeries 服务器。
- 3. 展开配置和服务。
- 4. 展开硬件。
- 5. 展开磁盘单元。

有关诸如以"专用服务工具" (DST) 方式访问"iSeries 导航器"的磁盘管理功能、使用图形视图和计算磁盘 空间的步骤之类的更多计划技巧, 请参见为磁盘管理作计划。

## 创建可切换独立磁盘池

在您尝试实施可切换独立磁盘池之前、要确保已经满足硬件、软件、通信和物理计划的需求。请参见为独立磁 盘池作计划。

"iSeries 导航器"是用于创建和管理独立磁盘池的建议界面。群集和磁盘管理组件中的向导简化了任务, 并指 导您完成该过程。对于某些磁盘管理任务,"iSeries 导航器"是唯一的选择。要确保可以在"iSeries 导航器" 中访问磁盘管理功能。如果您使用控制语言(CL)命令和应用程序接口(API),使用"iSeries 导航器"时会 有一些内部处理的附加步骤。

#### 使用 iSeries 导航器

#### 1. 创建群集。

要使用可切换独立磁盘池, 需要 iSeries 群集。

2. 让硬件可切换。

如果独立塔式机柜或 IOP 包含要包括在独立磁盘池中的磁盘单元, 则您必须授权该塔式机柜或 IOP, 以授予对其它节点的访问权。

3. 创建可切换硬件组。

可切换的硬件组、也称为设备 CRG、它定义可切换独立磁盘池。就是由它来管理设备的切换。该向导 将指导您逐步创建一个新的可切换硬件组。它还引导您使用"新建磁盘池"向导, 以帮助您为群集创 建新的磁盘池并向其中添加磁盘单元。

注意: 如果您的可切换软件产品符合特定 "iSeries 导航器"群集准则 (在运行步骤 1 中的 "新建群 集"向导时所安装的),则"新建群集"向导应该会提示您创建一个可切换硬件组。如果"新建群 集"向导未检测到已安装的可切换软件产品, 则您就还未创建可切换硬件组。

4. 打印磁盘配置。

打印磁盘配置, 以备在需要恢复的情况下使用。请参见 Backup and Recovery → 中的 How to display your disk configuration。另外,还要记录该独立磁盘池的名称和编号之间的关系。

\* 您现在已经创建了一个可切换独立磁盘池。其余步骤是准备它以供使用。

#### 5. 使磁盘池可用。

要访问独立磁盘池中的磁盘单元, 您必须使磁盘池可用(联机)。

6. 启动可切换硬件组。

启动可切换硬件组以启用该可切换硬件组的设备可复原性。

7. 执行测试切换。

在向磁盘池添加数据之前, 要对所创建的可切换硬件组执行测试切换, 以确保配置功能与您所计划的 相符

#### 使用 CL 命令和 API

您可以使用 CL 命令和 API 来创建可切换独立磁盘池, 但是有某些任务需要使用"iSeries 导航器"。

#### 1.创建群集。

使用 CRTCLU (创建群集) 命令来创建含有所需节点的群集。

#### 2. 创建设备域。

必须使用 ADDDEVDMNE (添加设备域项) 命令为切换独立磁盘池或独立磁盘池集时所涉及的所有 节点创建设备域。

### 3. 创建设备描述。

必须在将属于群集资源组(CRG)的每个节点上创建设备描述。使用 CRTDEVASP (创建设备描述 (ASP))命令。在基于字符的界面的命令行上、输入 CRTDEVASP。在资源名称和设备描述字段 中, 输入计划创建的独立磁盘池的名称。

### 4. 创建群集资源组。

使用 CRTCRG (创建群集资源组) 命令创建含有节点的设备 CRG、它们在恢复域中的角色以及独立 磁盘池设备描述。

### 5. 让硬件可切换。

如果独立塔式机柜或 IOP 包含要包括在独立磁盘池中的磁盘单元、则您必须对该塔式机柜或 IOP 授 权, 以授予对其它节点的访问权(需要使用"iSeries 导航器")。

### 6. 创建可切换独立磁盘池。

在服务器完全重新启动时使用"新建磁盘池"向导, 以在拥有该磁盘单元的节点上创建磁盘池。确 保开始前群集功能是活动的。对该独立磁盘池的命名、要匹配步骤 3 中所赋给的设备描述资源的名 称。当您添加磁盘单元时, 最好将磁盘单元定位在同一个塔式机柜或 IOP 中。还有, 不要将磁盘池 分散在多个设备奇偶性校验集中(需要使用"iSeries 导航器")。

### 7. 打印磁盘配置。

打印磁盘配置, 以备在需要恢复情况的下使用。请参见 Backup and Recovery → 中的 How to display your disk configuration。另外, 还要记录该独立磁盘池的名称和编号之间的关系。

\* 您现在已经创建了一个可切换独立磁盘池。其余步骤是准备它以供使用。

8. 使磁盘可用。

要访问独立磁盘池中的磁盘单元,您必须使该磁盘池可用(联机)(需要使用"iSeries 导航器")。

#### 9. 创建群集资源组。

使用 STRCRG (启动群集资源组)命令来启动群集资源组以启用设备可复原性。

10. 执行测试切换。

在向磁盘池添加数据之前要执行测试切换,以确保配置功能与您所计划的相符。

现在你已经准备就绪,可使用目录和库填充独立磁盘池。在执行该操作之前,请务必阅读具有不同数据库的独 立磁盘池。

### 创建群集

要使独立磁盘池可在服务器中间切换、需要 iSeries 群集。iSeries 群集是一个或多个作为单个服务器在一起工 作的服务器集合或服务器组。有关群集和它们如何工作的完整文档、请参见群集。

有几种解决方案,可用于创建和管理群集。您可以使用"iSeries 导航器"来创建简单的群集、群集中间件商务 伙伴解决方案或 IBM 群集命令与 API。要完整地查看配置和管理群集的选项,请参见配置群集的解决方案。

要创建与可切换独立磁盘池一起使用的群集、请执行下列操作:

1. 创建群集。

有关如何创建群集的步骤指示, 请参见"群集"主题中的创建群集。

- 2. 验证所有节点是否都使用可能的群集版本 3 且当前群集版本必须设置为 3。 有关详细信息、请参见调整群集的群集版本。
- 3. 启动群集中的所有节点, 或者至少启动将属于该设备域中的那些节点。 有关详细信息, 请参见启动群集节点。

#### 将硬件设为可切换

独立磁盘池可以将磁盘单元包含在几个扩展部件(塔式机柜)内。如果独立塔式机柜包含包括在独立磁盘池中 的磁盘单元,则您必须对该塔式机柜授权,以授予对其它服务器的访问权。这称为将塔式机柜设为可切换。如 果您不希望其它服务器可以访问该独立塔式机柜,则必须将该塔式机柜设为专用。

#### 将塔式机柜设为可切换

要将塔式机柜设为可切换, 请按照下列步骤进行:

- 1. 在"iSeries 导航器"中,展开我的连接(或活动的环境)。
- 2. 展开任何 iSeries 服务器。
- 3. 展开配置和服务。
- 4. 展开硬件。
- 5. 展开磁盘单元。
- 6. 展开按位置并选择要将其设为可切换的塔式机柜。
- 7. 右键单击突出显示的塔式机柜并选择使可切换。
- 8. 按照显示的对话框上的指示执行操作。

#### 更改总线所有权类型

要使 IOP 可切换, 包含 IOP 目该 IOP 控制要切换的磁盘单元的总线必须是由主节点拥有共享的。该总 线也必须是由备份节点使用总线共享的。有关更多信息,请参见在分区之间动态切换 IOP。

要完成该任务, 您需要"服务工具"用户概要文件且具有对"专用服务工具" (DST)中的"系统分 区"功能的管理权限。有关获取逻辑分区特权的更多信息,请参见逻辑分区权限。

要使用"中央管理"更改总线的所有权类型、请按照下列步骤进行:

- 1. 在"iSeries 导航器"中, 展开**我的连接**。
- 2. 选择该系统的主分区。
- 3. 展开配置和服务并选择逻辑分区。
- 4. 右键单击逻辑分区并选择配置分区。您现在正在"配置逻辑分区"窗口中操作。
- 5. 右键单击要更改其所有权的总线并选择特性。
- 6. 选择分区页。
- 7. 在拥有逻辑分区中选择拥有该总线的分区, 然后在共享中选择所有权类型。如果所有权类型已共享, 则共享该总线的分区就会出现在列表中。如果您需要有关这些选项的更多信息,则单击"帮助"。
- 8. 单击"确定".

### 创建可切换的硬件组

可切换的硬件组, 也称为设备群集资源组(CRG), 它包含一个可切换设备列表。该列表中的每个设备标识 一个可切换的独立磁盘池。当发生(有计划的或无计划的)中断时, 整个设备集合会切换到备份节点。或者, 也可以作为切换过程或故障转移过程的一部分, 使这些设备可用(联机)。

一个可切换硬件组标识一个设备域。设备域仅仅是共享一个可复原设备集的群集节点的子集。当您使用 "iSeries 导航器"向导来创建群集时就会自动创建设备域。如果您在使用群集 CL 命令和 API, 则必须添加您 希望可切换到该设备域的每个节点。

## 使用"iSeries 导航器"

需要"选项 41" (OS/400 – HA 可切换资源)

"新建可切换硬件组"向导将指导您逐步为群集创建新的可切换硬件组并将磁盘池添加到其中。

要添加可切换硬件组,请按照下列步骤进行:

- 1. 在 "iSeries 导航器"中, 展开中央管理。
- 2. 展开群集。
- 3. 展开要为其添加可切换硬件组的群集。
- 4. 右键单击可切换硬件、然后选择新建组...。
- 5. 缺省情况下,"新建磁盘池"向导会创建受保护的磁盘池,它允许您选择需要的保护磁盘单元的 方式。您可以使用设备奇偶性校验保护、镜像保护或将二者相结合。在创建了磁盘池之后, 您将 得到要启动镜像的提示。如果您对磁盘池配置作了更改,这样可以确保它仍将处于受保护状态。 您还可以通过取消选择保护选项来创建不受保护的磁盘池。

注意: 确保恢复域中的所有节点均启动。

#### 使用群集 CL 命令和 API

您还可以使用下列操作来添加设备域项和创建设备群集资源组:

#### 添加设备域项

将节点添加到设备域成员关系列表、使它可以参与可复原设备的恢复操作。将第一个节点添加到设备域 可起到创建该设备域的作用。

- ADDDEVDMNE (添加设备域项)命令
- 添加设备域项 (QcstAddDeviceDomainEntry) API

#### 创建群集资源组

创建群集资源组对象。群集资源组对象标识一个恢复域, 即恢复时起作用的群集中的一组节点。

- CRTCRG (创建群集资源组) 命令
- 创建群集资源组 (QcstCreateClusterResourceGroup) API

#### 使磁盘池可用

要访问独立磁盘池中的磁盘单元和对应数据库中的对象, 您必须使该磁盘池可用(联机)。

在多系统群集化的环境中, 您可以使一个磁盘池对当前节点或该群集中的另一个节点可用。独立磁盘池只能一 次联机到一个节点。当您要从另一个节点访问该独立磁盘池时,您必须将独立磁盘池切换到备份群集节点。有 关将设备 CRG ( 称为 "iSeries 导航器"中的可切换硬件组)切换到备份节点的详细信息, 请参见执行切换。

注意: 如果您使主或辅助磁盘池可用, 则该磁盘池组中的所有磁盘池都将同时可用。

要使独立磁盘池可用:

- 1. 在"iSeries 导航器"中, 展开我的连接 (或活动的环境)。
- 2. 展开任何 iSeries 服务器。
- 3. 展开配置和服务。
- 4. 展开硬件。
- 5. 展开磁盘单元。
- 6. 如果显示"服务工具注册"对话框, 则注册到服务工具。
- 7. 展开磁盘池
- 8. 右键单击不可用磁盘池并选择使可用。您可以选择多个磁盘池同时使其可用。
- 9. 从所显示的对话框, 单击使可用以使磁盘池可用。

您还可以使用基于字符的界面中的转换配置(VRYCFG)命令来使磁盘池可用。

### 启动可切换的硬件组

要启用可切换硬件组的设备可复原性, 您必须启动该可切换硬件组。

要启动可切换硬件组,请按照下列步骤进行:

- 1. 在 "iSeries 导航器"中, 展开中央管理。
- 2. 展开群集.
- 3. 展开包含要启动的可切换硬件组的群集。
- 4. 展开可切换硬件。
- 5. 右键单击要启动的可切换硬件组, 并选择启动。

您还可以使用基于字符的界面中的启动群集资源组(STRCRG)命令来启动可切换硬件组。

## <span id="page-28-0"></span>创建单机独立磁盘池。

创建单机的或专用的独立磁盘池不需要象创建可切换独立磁盘池所需的那么多计划和配置。但是、您仍应该花 点功夫来确认将来也不会需要切换该独立磁盘池的功能。

要创建单机独立磁盘池, 您可以使用"iSeries 导航器"中的"新建磁盘池"向导。它帮助您创建新磁盘池并向 其中添加磁盘单元。"新建磁盘池"向导还允许您将未配置的磁盘单元包括在设备奇偶性校验集中,并启动设 备奇偶性校验保护和磁盘压缩。当您添加磁盘单元时,不要将位于不同奇偶性校验集的磁盘单元分散在多个磁 盘池中。要确保可以在"iSeries 导航器"中访问磁盘管理功能。

要使用"新建磁盘池"向导来创建单机独立磁盘池,请按照下列步骤进行:

- 1. 在"iSeries 导航器"中,展开我的连接(或活动的环境)。
- 2. 展开任何 iSeries 服务器。
- 3. 展开配置和服务。
- 4. 展开硬件。
- 5. 展开磁盘单元.
- 6. 右键单击磁盘池并选择新建磁盘池。
- 7. 按照向导的指示将磁盘单元添加到新的磁盘池。
- 8. 当您完成"新建磁盘池"向导时, 打印恢复情况下应具备的磁盘配置。请参见 Backup and Recovery 中的 How to display your disk configuration, 另外, 还要记录该独立磁盘池的名称和编号之间的关系。

注意: 当服务器完全重新启动时添加独立磁盘池。如果您必须以专用服务工具(DST)级别使用"新建磁盘 池"向导,则当服务器完全重新启动时需要为该独立磁盘池创建相关联的设备描述。使用创建设备描述 (ASP) (CRTDEVASP) 命令来创建设备描述: 所命名的设备描述和资源名称与命名该独立磁盘池相同。您 可以使用使用设备描述(WRKDEVD)命令来验证设备描述与独立磁盘池的名称是否匹配。

## 创建新磁盘池组

您可以使用"新建磁盘磁"向导来创建磁盘池组并向个别磁盘池添加磁盘单元。如果您希望将现有的 UDFS 磁 盘池包括在磁盘池组中、请参见将 UDFS 磁盘池转换为主磁盘池或将 UDFS 磁盘池转换为辅助磁盘池。

注意: 如果您要创建可切换独立磁盘池(UDFS、主磁盘池或辅助磁盘池), 必须先创建群集。有关更多信 息、请参见创建可切换独立磁盘池。

要创建新的磁盘池组, 请按照下列步骤进行:

- 1. 在"iSeries 导航器"中, 展开我的连接(或活动的环境)。
- 2. 展开任何 iSeries 服务器。
- 3. 展开配置和服务。
- 4. 展开硬件。
- 5. 展开磁盘单元。
- 6. 右键单击磁盘池并选择新建磁盘池。

7. 在结果"新建磁盘池"对话框中, 对"磁盘池类型"字段选择主磁盘池并完成必需的信息。

注意: 如果已经创建了要与磁盘池组中一个或多个辅助磁盘池相关联的主磁盘池, 则可以跳过该步骤。在创建 了主磁盘池之后, 如果要创建辅助磁盘池以与该主磁盘池相关联, 则单击"新建磁盘池"。从结果对话框中, 对"磁盘池类型"字段选择"辅助磁盘池"并完成必需的信息。对于要创建的每个辅助磁盘池,重复该步骤。 按照向导的指示将磁盘单元添加到新的磁盘池。

## <span id="page-29-0"></span>转换 UDFS 磁盘池

在 V5R2 中已引入使用主磁盘池和辅助磁盘池对基于库的对象的支持。如果您的服务器上已有用户定义的文件 系统(UDFS)磁盘池、可以将它们转换为主磁盘池和辅助磁盘池。这将会使它们支持基于库的对象。

如果您希望它们参与磁盘池组, 则必须转换 UDFS 磁盘池。一旦将 UDFS 磁盘池转换为主磁盘池或辅助磁盘 池, 就无法将其转换回 UDFS 磁盘池。必须创建主磁盘池之后, 才能关联辅助磁盘池。

要实现这种转换,请参见:

- 将 UDFS 磁盘池转换为主磁盘池
- 将 UDFS 磁盘池转换为辅助磁盘池

## 管理独立磁盘池

一旦配置了独立磁盘池, 您就可以使用"iSeries 导航器"来执行管理任务。要确保您可以访问磁盘管理功能。

需要执行下列一些的任务:

- 备份和恢复 务必考虑独立磁盘池的保存策略。
- 删除独立磁盘池 您可以选择一个独立磁盘池以将其删除。
- 使磁盘池可用 要访问独立磁盘池中的磁盘单元, 您必须使该磁盘池可用(联机)。
- 使磁盘池不可用 您可以选择一个独立磁盘池以使其不可用(脱机)。
- 使硬件可切换 在多系统环境中,您必须将外部扩展部件(塔式机柜)设为可切换。
- 恢复独立磁盘池 如果磁盘池中发生问题、您可以尝试恢复它。
- 切换对备份服务器的访问 当您希望由备份服务器来访问包含独立磁盘池的可切换设备时,执行群集切换。
- · 更改服务器的切换 IP 地址 更改群集化和可切换环境中与关系数据库关联 的服务器的 IP 地址。
- 使用户概要文件的名称、UID 和 GID 同步 使用户概要文件在群集中同步, 以减少使将磁盘池可用时所需的处理工作量。

## 使磁盘池不可用

您可以选择独立磁盘池来使其不可用(脱机)。在使其重新可用(联机)之前,您将无法访问该独立磁盘池中 的任何磁盘单元或对象或它对应的数据库。在该群集资源组的恢复域中可以使磁盘池在同一个系统或另一个系 统上重新可用。

切记: 在可使独立磁盘池不可用之前,磁盘池上不能保留任何作业。有关确定是否有作业正在使用独立磁盘池 和如何释放作业保留的详细信息,请参见释放独立磁盘池上的作业保留。

要使独立磁盘池不可用:

- 1. 在"iSeries 导航器"中,展开我的连接(或活动的环境)。
- 2. 展开任何 iSeries 服务器。
- 24 iSeries: 独立磁盘池
- <span id="page-30-0"></span>3. 展开配置和服务。
- 4. 展开硬件。
- 5. 展开磁盘单元.
- 6. 如果显示"服务工具注册"对话框,则注册到服务工具。
- 7. 展开磁盘池。
- 8. 右键单击要使其不可用的磁盘池并选择使不可用。
- 9. 从所显示的对话框, 单击使不可用以使磁盘池不可用。

您还可以使用基于字符的界面中的转换配置(VRYCFG)命令来使磁盘池不可用。

## 恢复独立磁盘池

如果访问独立磁盘池或使其可用时遇到问题,则该磁盘池可能会有问题。可能的问题包括:

• 配置源毁坏。当发生毁坏的情况时,独立磁盘池将显示没有任何磁盘单元在其中。如果切换到群集化环境 中的另一个节点,磁盘池可能还是显示没有任何磁盘单元在其中。在尝试恢复之前,要确保没有其它系统 拥有该磁盘池。如果您知道可能需要恢复的独立磁盘池中的磁盘单元的序列号、则要确保您正在拥有这些 磁盘单元的系统上且它们显示为未配置的。

如果配置源毁坏,您可以选择恢复该配置源上的配置信息。恢复配置尝试确定原始配置并恢复它。在此过 程期间,独立磁盘池可能需要清除,从而会破坏该磁盘池的磁盘单元上的所有数据。如果该磁盘池需要清 除、会显示一个消息向您发出警告并允许您取消该恢复操作。

• 配置源的镜像磁盘单元损坏。当发生此情况时,该镜像配置源变成未知的。该磁盘池将不可用, 您必须恢 复未知的配置源的配置信息之后才可使其可用。仅当您知道在导致状态变成未知的故障发生之前其镜像磁 盘单元处于活动状态时, 您才应尝试恢复未知的配置源的状态。

要尝试恢复独立磁盘池, 请按照这些步骤执行:

- 1. 在"iSeries 导航器"中, 展开我的连接 (或活动的环境)。
- 2. 展开任何 iSeries 服务器。
- 3. 展开配置和服务。
- 4. 展开硬件。
- 5. 展开磁盘单元。
- 6. 如果显示"服务工具注册"对话框, 则注册到服务工具。
- 7. 选择磁盘池
- 8. 右键单击有问题的磁盘池。如果"iSeries 导航器"检测到上面所列示的其中一个问题, 则恢复配置或恢复未 知的配置源就会出现在列表中。如果您看到这两个选项的其中一个,则选择它继续。
- 9. 按照显示的对话框上的指示执行操作。

## 切换对备份服务器的访问

在使用可切换独立磁盘池的多系统群集化的环境中、独立磁盘池一次只能由一个节点访问。在群集内、对可切 换独立磁盘池的当前访问通过切换功能来管理。

要从群集中的当前节点将访问切换到备份节点,请执行下列操作:

- 1. 从当前节点使磁盘池不可用(脱机)。(该步骤是可选的。下一步的切换处理过程尝试使该磁盘池不可用(如 果它当前是可用的)。)
- 2. 通过在群集中执行切换将独立磁盘池切换到备份群集节点。有关将设备 CRG (称为"iSeries 导航器"中的 可切换硬件组)切换到备份群集节点的详细信息,请参见执行切换。

## <span id="page-31-0"></span>更改服务器的切换 IP 地址

在群集化和可切换环境中、服务器切换 IP 地址与主磁盘池相关联。具体来说、它是与可切换独立磁盘池的设备 描述中的关系数据库名称相关联的服务器的 IP 地址。如果群集资源组是活动的,则指定的地址必须存在于恢复 域中的所有节点上。

要更改主磁盘池的服务器切换 IP 地址, 请按照下列步骤进行:

- 1. 在 "iSeries 导航器"中, 展开中央管理。
- 2. 展开群集。
- 3. 展开包含可切换硬件组的群集。
- 4. 展开可切换硬件。
- 5. 单击可切换硬件组, 然后右键单击需要的主磁盘池并选择特性。 注意: 服务器切换 IP 地址只能与主可切换独立磁盘池相关联。
- 6. 更改 IP 地址字段中的服务器切换 IP 地址。

您还可以使用基于字符的界面中的 CHGCRGDEVE (更改群集资源组设备项) 来更改服务器切换 IP 地址。

## 独立磁盘池的备份和恢复

好的保存策略对于独立磁盘池来说,其重要性不亚于其余的系统信息。如果您使用独立磁盘池,则建议您使用 Backup, Recovery and Media Services (BRMS) 来保存独立磁盘池数据。如果您需要执行恢复, 则 BRMS 可 简化该过程。但是,BRMS 并非必需的;有关更多信息,请参考保存独立 ASP。在磁盘故障或整个系统丢失的 情况中, 您可能需要遵循恢复过程来恢复已保存的数据。有关将信息恢复到独立磁盘池的步骤、请参见 Backup

and Recovery

如果访问独立磁盘池或使其可用时遇到问题、则该磁盘池可能有问题。可能是配置资源毁坏或需要对主磁盘池 和辅助磁盘池重新关联。有关恢复磁盘池的步骤,请参见下列主题:

- 恢复独立磁盘池
- 恢复磁盘池组

## 示例: 独立磁盘池的配置

独立磁盘池可以在群集中的一组服务器之间切换,对它们所包含的磁盘单元可提供连续可用性的优点。或者它 们可以在单个服务器上是单机或专用的、而与该服务器上的其余存储器不相关。

有关各种独立磁盘池实现的示例, 请参见下列内容:

- 单机独立磁盘池
- 可切换独立磁盘池

## 单机独立磁盘池

在单系统环境中、因为独立磁盘池中的数据是独立的、所以可以将独立磁盘池转为脱机或使其不可用而与其它 磁盘池不相关。即,与该独立磁盘池的数据相关联的所有必需的系统信息都包含在该独立磁盘池内。当系统是 <span id="page-32-0"></span>活动状态时, 也可以将独立磁盘池转为联机; 而无需执行程序装入(IPL)。例如, 如果您有大量的正常日常业 务处理所不需要的数据, 则以此方式使用独立磁盘池是非常好的。在不需要它时, 包含此数据的独立磁盘池可 以保持为脱机状态。当大量的存储器以正常方式保持为脱机状态时,您可以缩短用于诸如 IPL 和回收存储器之 类的操作的处理时间。

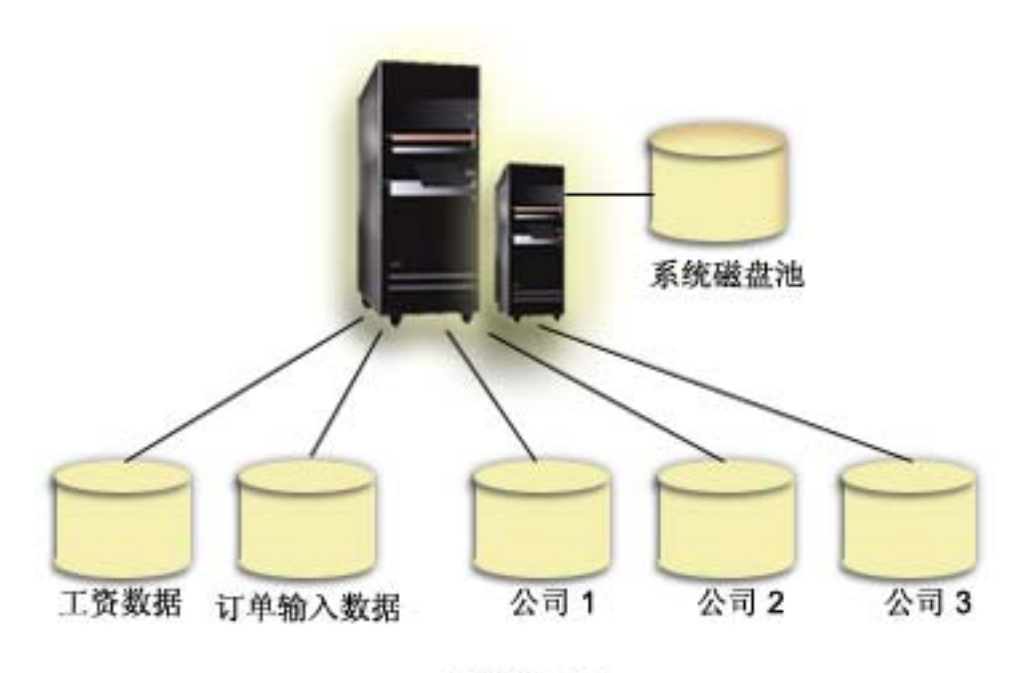

独立磁盘池

在本方案中、用户有五个独立磁盘池。它们可以代表三个不同的应用程序、第三个应用程序可能具有压缩的数 据。系统自动创建系统磁盘池 ( 称为磁盘池 1 或 ASP 1), 它包含所有的系统应用程序和系统数据。

## 可切换独立磁盘池

在多系统环境中, 独立磁盘池可以在群集的服务器之间进行切换。可切换独立磁盘池是一个磁盘单元的集合, 您可以在服务器之间切换它们,以使每个服务器都可以访问该数据。一次仅一个系统可以访问该数据。

可切换独立磁盘池可以驻留在下列两种可切换硬件设备的其中一种上:

### 外部塔式机柜 (扩展部件)

可切换设备可以是外部塔式机柜(扩展部件), 它连接到同一个"高速"链路(HSL)环上的群集化 的服务器

### 逻辑分区中的输入 / 输出处理器 (IOP)

在 LPAR 环境中, 可切换设备可以是由分区共享的总线上的 IOP。

切换的实体实际上是包含该独立磁盘池的塔式机柜或 IOP。当切换塔式机柜或 IOP 时, 所有连接到该可切换实 体的硬件都移到备份系统。

如下示例配置显示了一些典型的可切换独立磁盘池的实施方案:

#### 示例: 可切换塔式机柜

本示例的特点在于, 实施以四个服务器和两个可切换塔式机柜来完成。在单个 iSeries 服务器的集合中, 没有配置逻辑分区、您可以在相邻的系统之间切换包含该独立磁盘池的塔式机柜。此塔式机柜和系统必 须在同一个 HSL 环上。

#### 示例: 具有逻辑分区的可切换 IOP

该实施由四个分区和一个可切换 IOP 组成。当 iSeries 配置有逻辑分区时, 您可以在系统分区之间切换包 含该独立磁盘池的 IOP。该 IOP 可以在这些分区共享的总线上、或者在多个处理器共享的外部塔式机柜 中。

#### 示例: 具有逻辑分区的可切换塔式机柜

您还可以通过在逻辑分区之间切换塔式机柜来使用上述示例的组合。该示例说明可切换塔式机柜和配置 有逻辑分区的 iSeries 服务器的组合。仅塔式机柜是可切换的。不存在可切换的 IOP。

### 示例: 可切换塔式机柜

在本示例中,下图显示了由四个节点组成的群集。名为 A、B 和 C 的节点定义在同一个设备域中。有两个可 切换塔式机柜 — 一个包含 IASP33 而另一个包含 IASP34 和 IASP35。包含 IASP33 的塔式机柜在也包含节 点 A 和 B 的 HSL 环上。第一塔式机柜可以在节点 A 和 B 之间进行切换。包含 IASP34 和 IASP35 的塔 式机柜可以在也包含节点 B 和 C 的另一个 HSL 环上。第二个塔式机柜可以在节点 B 和 C 之间切换。节 点 D 包含在群集中、但是不属于该设备域、因此只能访问 IASP36、单机或专用的独立磁盘池。

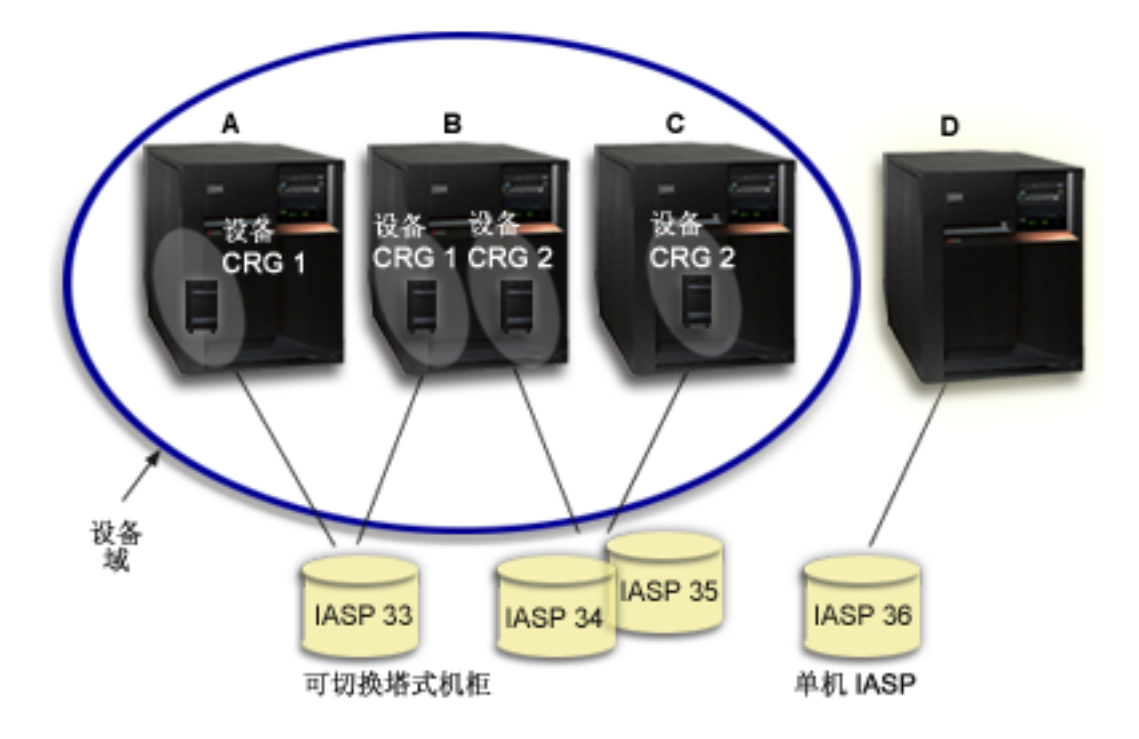

## 示例:具有逻辑分区的可切换 IOP

在本逻辑分区示例中, 下图显示了单个 iSeries 服务器上由四个逻辑分区组成的群集。所有四个节点均属于相同 的设备域。IASP36 由可通过 IOP Y 访问的磁盘单元组成。IOP Y 在共享总线上,所以它可以在群集的所有 节点之间切换: A、B、C 和 D。当切换 IOP 时, 每个以物理方式连接到该 IOP 的单元均移至新的主节点。

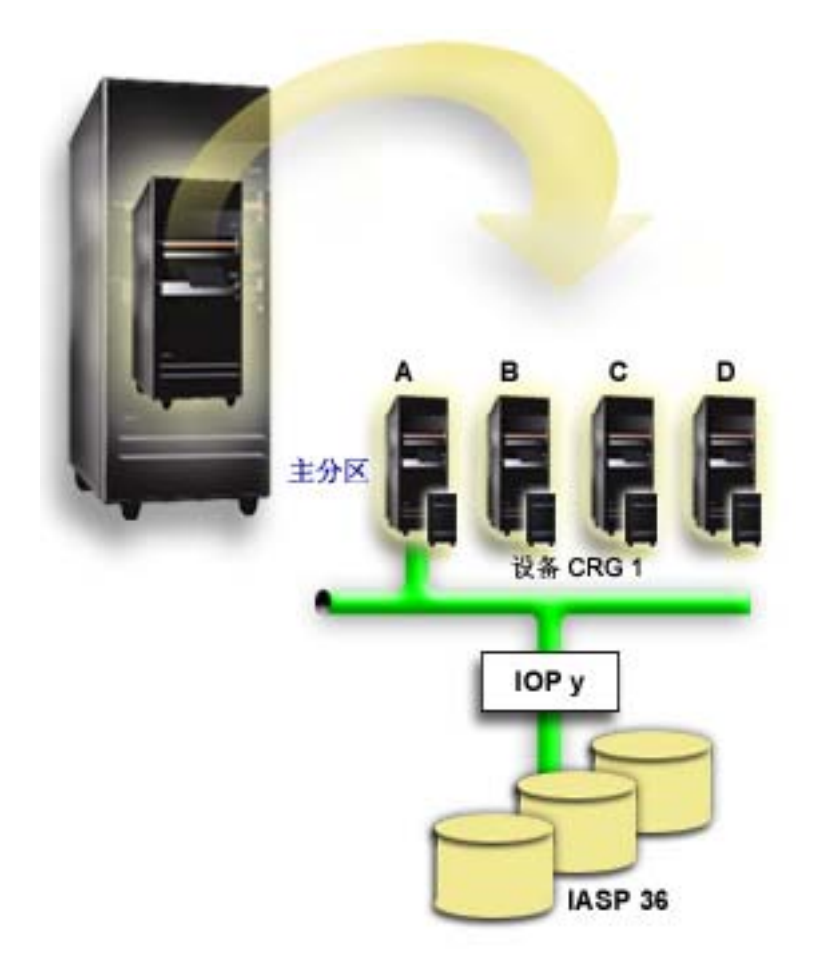

## 示例: 具有逻辑分区的可切换塔式机柜

下图显示的示例说明先前两个示例的组合。IASP36 是由可切换塔式机柜中包含的磁盘单元组成。塔式机柜在与 两个系统相同的 HSL 环上, 其中一个系统由四个逻辑分区组成。假定节点 C 和 D 以及第二个服务器, 节点 E 均定义在同一个设备域中, 独立磁盘池可以在这三个节点之间进行切换。

<span id="page-35-0"></span>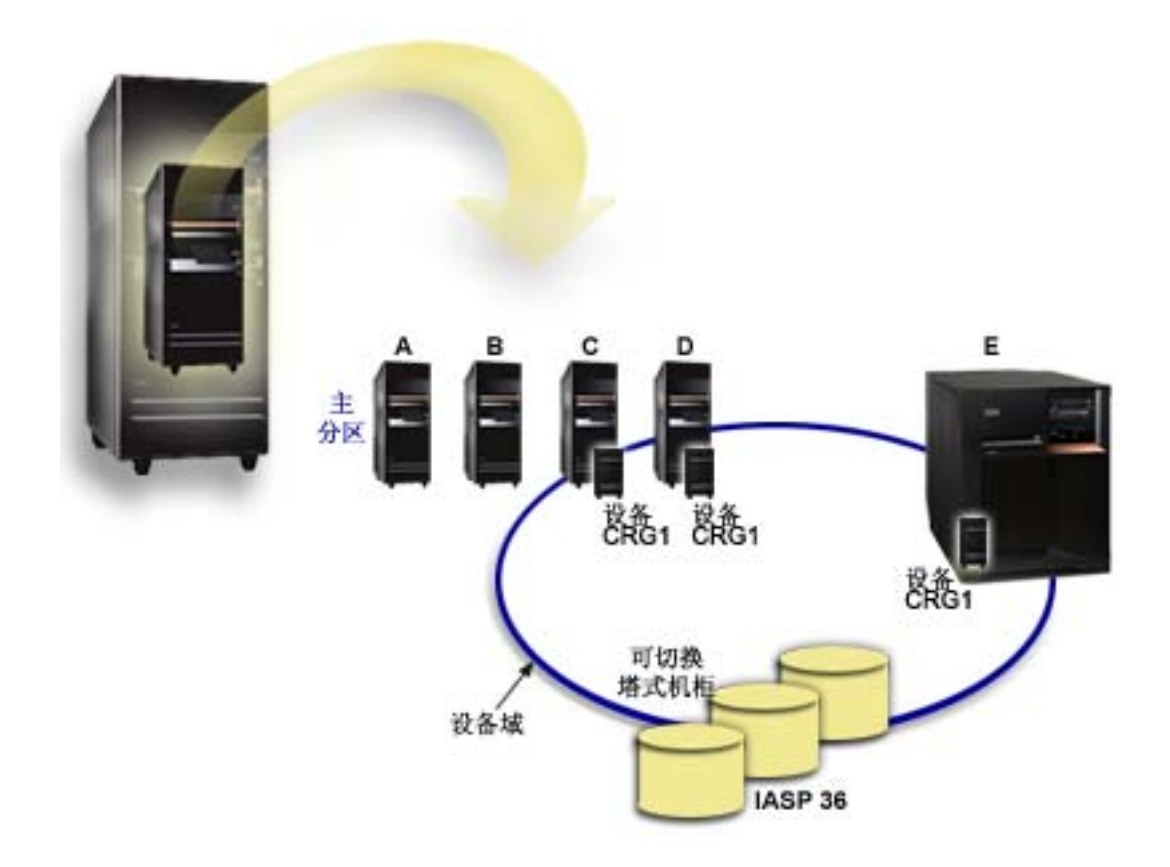

## **常见问题**

这里是独立磁盘池问题和解答的列表。如果您遇到该页面上未列入的问题、请与我们联系。

### **;cJb**

- 1. [31](#page-36-0)
- 2. 在我的环境中如何才能实施独立磁盘池? (查看页面 [31](#page-36-0))
- 3. 我应该如何构造我的独立磁盘池? (查看页面 [31](#page-36-0))
- 4. 什么是磁盘池组? (查看页面 [31](#page-36-0))

## "**iSeries** 导航器" 图形用户界面

- 1. 我如何访问"iSeries 导航器"的磁盘管理功能? (查看页面 [31](#page-36-0))
- 2. "iSeries 导航器"中的磁盘管理功能与基于字符的命令界面中的磁盘管理功能之间的区别是什么?(查看页 面 [31](#page-36-0))
- 3. 当系统处于专用服务工具 (DST) 级别时, 我如何访问磁盘管理功能? (查看页面 [32](#page-37-0))
- 4. "服务工具服务器" (STS)是什么? (查看页面 [32](#page-37-0))
- 5. 为什么在"iSeries 导航器"中看到的数据象是过时的? (查看页面 [32](#page-37-0))
- 6. 在添加服务表项之后, 为什么我无法连接到服务工具服务器? (查看页面 [32](#page-37-0))

### **配置**

- 1. 我如何创建新的磁盘池或独立磁盘池? (查看页面 [32](#page-37-0))
- 2. 我如何创建磁盘池组? (查看页面 [32](#page-37-0))

### 性能

<span id="page-36-0"></span>1. 为什么性能很慢? (查看页面 33)

#### 故障诊断

- 1. 为什么没有磁盘单元看上去符合资格添加到我的磁盘池? (查看页面 33)
- 2. 当我删除磁盘池时, 为什么没有将设备描述删除? (查看页面 33)
- 3. 为什么我得到警告消息说已经创建设备描述? (查看页面 33)
- 4. 为什么我尝试创建的主磁盘池或辅助磁盘池象是 UDFS 磁盘池? (查看页面 33)
- 5. 为什么当我尝试在磁盘池中创建库时得到消息说我的磁盘池不是正确的类型? (查看页面 33)

## Warning: Temporary Level 3 Header

#### 一般问题

#### 独立磁盘池如何工作?

独立磁盘池的关键特征当然是: 它独立于服务器中其余的存储器的能力。因为独立磁盘池中的数据是独立的、 所以它是独立的。这意味着,所有与该数据相关联的必需系统信息都驻留在该独立磁盘池内。有关详细信息、 请参见磁盘池如何工作。

返回到问题 (查看页面 30)

#### 在我的环境中如何才能实施独立磁盘池?

有两个基本环境您可以利用磁盘池:iSeries 群集管理的多系统环境和具有 iSeries 服务器的单系统环境。有关 详细信息, 请参见可切换的和单机独立磁盘池。

返回到问题 (查看页面 30)

### 我应该如何构造我的独立磁盘池?

IBM 提供一些用于构造和填充独立磁盘池的建议。有关详细信息,请参见磁盘池的建议结构。

返回到问题(查看页面 30)

#### 什么是磁盘池组?

磁盘池组由一个主磁盘池和零个或多个辅助磁盘池组成。每个磁盘池相对于数据存储器是独立的、但是在磁盘 池组中, 它们组合在一起作为一个实体。有关详细信息, 请参见磁盘池组。

返回到问题 (查看页面 30)

#### "iSeries 导航器"图形用户界面

#### 我如何访问"iSeries 导航器"的磁盘管理功能?

在可以访问"iSeries 导航器"的磁盘管理功能之前, 您必须完成一些设置任务。有关详细信息, 请参见访问磁 盘管理功能。

返回到问题 (查看页面 30)

#### "iSeries 导航器"中的磁盘管理功能与基于字符的命令界面中的磁盘管理功能之间的区别是什么?

<span id="page-37-0"></span>对许多独立磁盘池任务的支持只有通过"iSeries 导航器"才可用。几乎所有可从系统服务工具(SST)级别获得 的磁盘管理功能都可由"iSeries 导航器"提供。此外,还提供某些只能从专用服务工具(DST)级别获得的磁 盘管理功能。

返回到问题(查看页面 [30](#page-35-0))

#### 当系统处于专用服务工具(DST)级别时,我如何访问磁盘管理功能?

从 V5R1 开始,"iSeries 导航器"中的"磁盘单元"容器在系统处于专用服务工具(DST)级别时可用。

返回到问题(查看页面 [30](#page-35-0))

#### **0~q\$\_~qw1(STS)G24?**

该服务工具服务器允许您使用 PC 来执行基于 TCP/IP 的服务工具功能。在尝试使用任何磁盘管理功能之前, 您必须配置服务工具服务器。有关详细信息、请参见设置用于磁盘管理的通信。

返回到问题 (查看页面 [30](#page-35-0))

### **\*24Z0iSeries <=w1P4=D}]sG}1D?**

"iSeries 导航器"中的磁盘管理功能将信息高速缓存,因此需要刷新, 以使最近的数据可见。在您进行配置更 改之后,"iSeries 导航器"应该会自我刷新。但是,如果它不这样做,您可能要单击"iSeries 导航器"工具栏 上的"刷新"按钮来手工刷新它。您还可以将"iSeries 导航器"设置为定期刷新。但是,鉴于服务器的大小, 您可能不想这样做。磁盘单元配置数据一般是相当固定的,所以无需经常刷新。如果您的系统非常大,这可能 要花费相当多的时间来下载所有的信息。

返回到问题(查看页面 [30](#page-35-0))

#### **ZmS~qmn.s,\*24R^(,S=~q\$\_~qw?**

"添加服务表项" ([ADDSRVTBLE](../cl/addsrvtb.htm))命令是区分大小写的。具体来说,确保 Protocol = 'tcp' 而不是 'TCP' 是 很重要的。要确保这样、使用"使用服务表项"([WRKSRVTBLE](../cl/wrksrvtb.htm))命令并检查 as-sts server 字段。确保 TCP 是小写的。如果不是,则除去该项,然后如实地发出如下命令来重新创建它:

ADDSRVTBLE SERVICE('as-sts') PORT(3000) PROTOCOL('tcp') TEXT('Service Tools Server') ALIAS('AS-STS')

返回到问题(查看页面 [30](#page-35-0))

## 配置

#### **RgN4(@"ELX?**

您可以在群集化的多系统环境中或单个系统中创建独立磁盘池。有关更多信息,请参见下列主题:

- 创建可切换独立磁盘池
- 创建单机独立磁盘池

返回到问题 ( 查看页面 [30](#page-35-0) )

### **RgN4(ELXi?**

有关详细信息, 请参见创建新磁盘池组。

返回到问题 ( 查看页面 [30](#page-35-0) )

32 iSeries: 独立磁盘池

### <span id="page-38-0"></span>性能

### 为什么性能很慢?

有几个因素可能会影响性能。一定要正确地配置 PC 的 TCP/IP 设置。具体来说,就是要确保没有无效的备用 网关。如果您确实有备用网关,则除去它。这样做应该会显著地提高性能。

返回到问题 (查看页面 30)

## 故障诊断

#### 为什么没有磁盘单元看上去是符合资格的以便添加到我的磁盘池中?

对此有许多可能的原因。首先您必须有要添加的未配置的磁盘单元。如果该磁盘池是受保护的,您将只能添加 数量相等的磁盘或成对的磁盘、这样它们才能镜像。

如果您的系统处于群集化的环境中、问题会稍稍棘手些。对每个磁盘单元都指定等级、它指示被添加到特定磁 盘池的资格。如果磁盘的"等级"在 300 以上,则磁盘是不够资格的。等级的完整列表以及它们的含意可在磁 盘管理联机帮助中获取。

返回到问题(查看页面 30)

#### 当我删除磁盘池时, 为什么没有将设备描述删除?

因为设备描述并非始终是由磁盘管理功能创建的, 所以删除了磁盘池时可能不会删除它, 您需要使用"删除设 备描述" (DLTDEVD) 命令手工删除它。

返回到问题 (查看页面 30)

#### 为什么我得到警告消息说已经创建了设备描述?

当您创建新的独立磁盘池时, 尝试创建一个相关联的设备描述。如果已经存在与该磁盘池同名的设备描述, 您 就会看到警告消息,而已有的设备描述不会被修改。大多数情况下,这不是问题。但是,如果设备描述的名称 与所关联的资源不匹配, 这就成了问题。这就是您为什么看到警告消息的原因。

返回到问题 (查看页面 30)

#### 为什么我尝试创建的主磁盘池或辅助磁盘池象是 UDFS 磁盘池?

如果正在创建磁盘池时"iSeries 导航器"崩溃或关闭、您可能需要将 UDFS 池转换为主磁盘池或辅助磁盘池。

返回到问题 (查看页面 30)

### 为什么当我尝试在磁盘池中创建库时得到消息, 说我的磁盘池不是正确的类型?

要确保您正尝试在其中创建库的磁盘池是主磁盘池或辅助磁盘池,而不是 UDFS 磁盘池。如果该磁盘池是 UDFS 磁盘池并且您想要在其中创建库,则需要将 UDFS 池转换为主磁盘池或辅助磁盘池。

返回到问题 (查看页面 30)

## 相关信息

下面列示的是有关磁盘池的 Web 站点和 IBM Redbooks<sup>TM</sup>:

### Web 站点

High Availability and Clusters 针对"高可用性和群集"的 IBM 站点。

## Learning Services US

IT 产品、客户解决方案和 e-Learning 的 IBM 站点。您可以搜索针对群集化和独立磁盘池提供的课程。

红皮书

**Clustering and IASPs for Higher Availability** (约 6.4 MB 或 330 页) 该红皮书提供可用于 iSeries 服务器的群集和切换的磁盘技术的概述。

iSeries IASPs - A guide to working with Independent Auxiliary Storage Pools 该红皮书提供 iSeries 服务器上的独立 ASP 的渐进式入门知识。

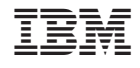

中国印刷